## **Wiley InterScience** コクラン・ライブラリー ユーザーガイド **Version 2**

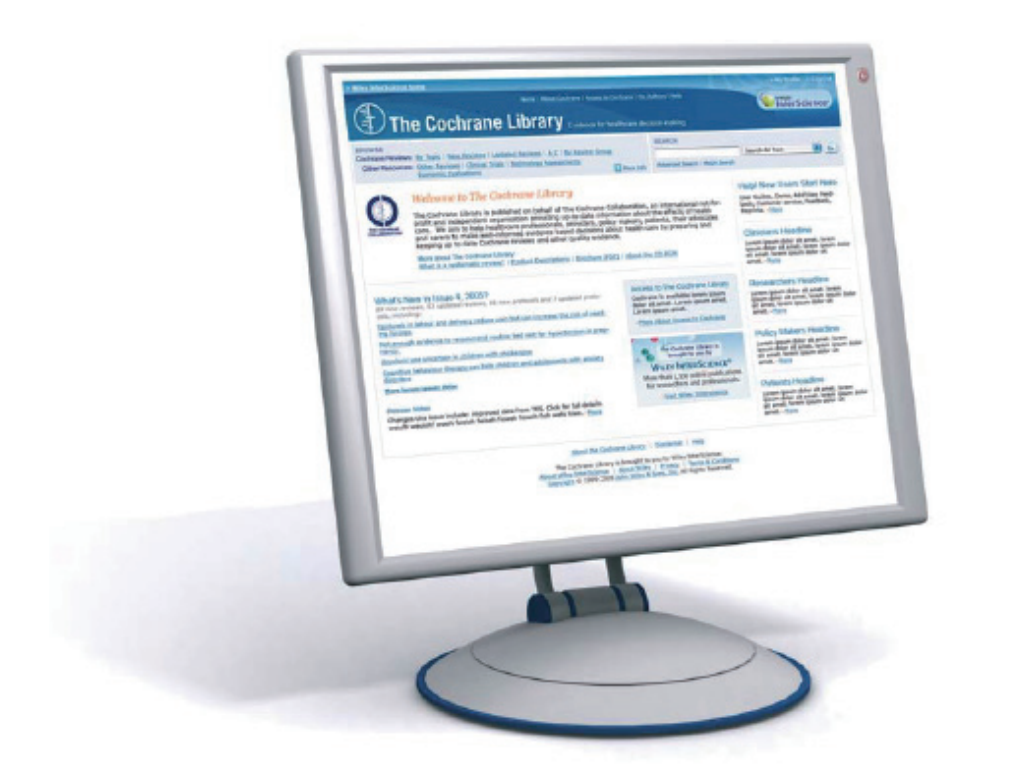

## www.thecochranelibrary.com

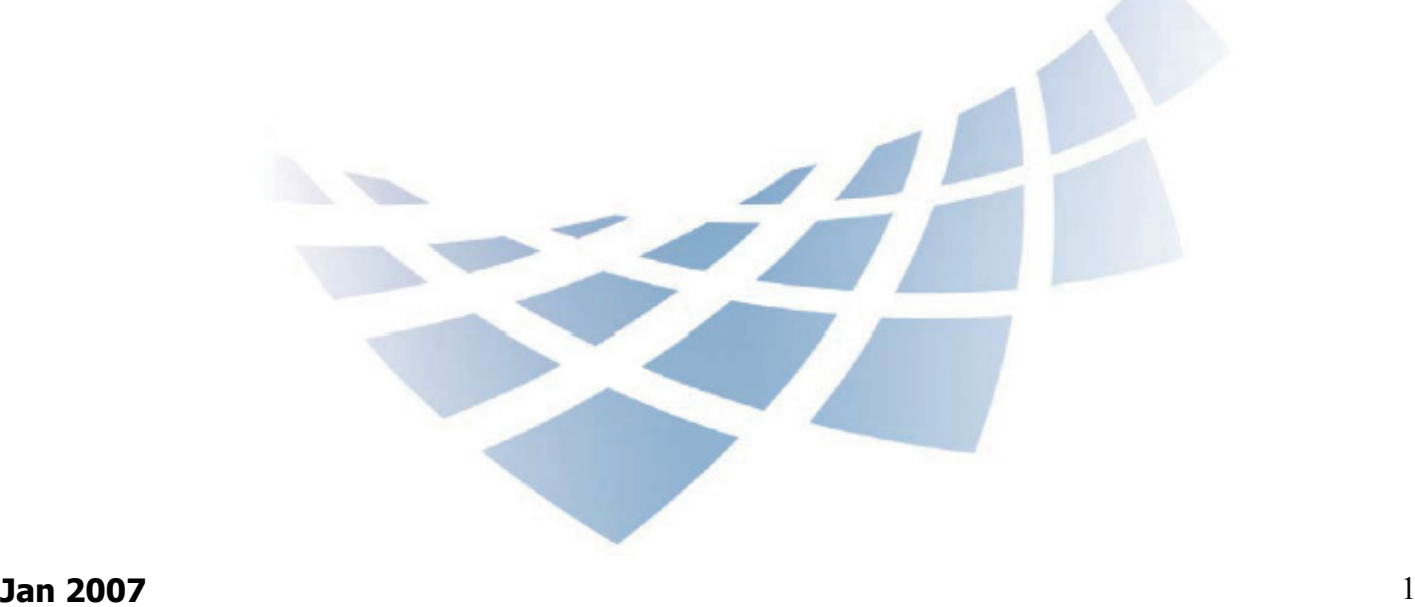

「エビデンスに基づく医療 (EBM) とは、有効で重要、かつ実用的な患者による 報告、臨床医による観察、および調査から得られた根拠の収集、解釈、統合を促進 するヘルスケアの手法です。利用可能な最高のエビデンスは、患者の状況と選択に よって調整されることで、臨床判断の質の向上に寄与します。」 \*

コクラン・ライブラリーは、ヘルスケアを目的とした治療法と診療の有効性に関す る研究を一つにまとめています。ヘルスケアにおける診療結果について、自主的な レビューを受けた、信頼できる、最新情報の独自の提供源として高い評価を受けて います。コクラン・ライブラリーは、The Lancet、The New England Journal of Medicine、The British Medical Journal (BMJ)、The Journal of the American Medical Association (JAMA) などの多くの出版物に「最高基準(**Gold Standard**)」として 認められています。

コクラン・ライブラリーは、ヘルスケア関連の質問に対する何千もの回答を有して おり、その内容は 3 か月ごとに更新・拡張されます。このライブラリーは、ジョ ン・ワイリーがコクラン共同計画のために発行しています。

## コクラン・ライブラリーは オンライン **(**ワイリー・インターサイエ ンス**)**もしくは **CD-ROM** で入手できます。

www.thecochranelibrary.com

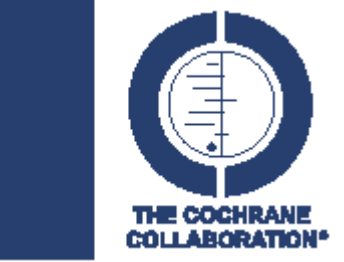

コクラン共同計画 **(Cochrane Collaboration)** は、ヘルスケ ア診療の影響に関するシステマティックレビューを、利用し やすいように準備、維持、促進することで、ヘルスケアにつ いてユーザーが十分な情報に基づいた判断ができるようサポ ートすることを目的とした国際的組織です。

\* 出典: McKibbon, K.A. et al (1995). 根拠に基づいた医療を行う資料としての医学文書。カナダ、オンタリオ州 マクマスター大学の健康情報研究ユニットによる研究報告書。

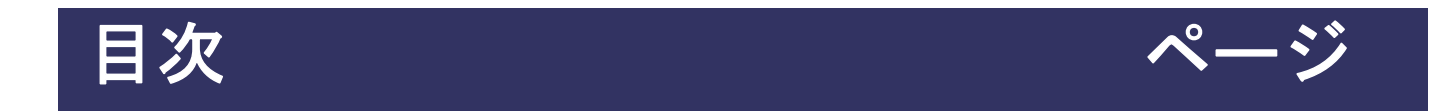

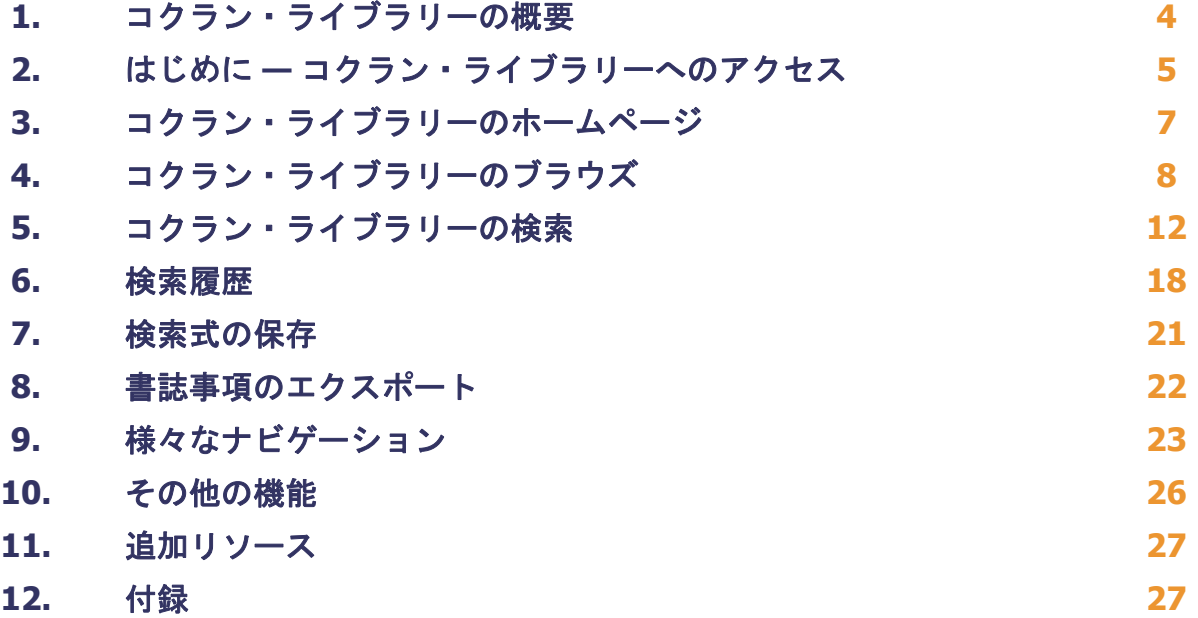

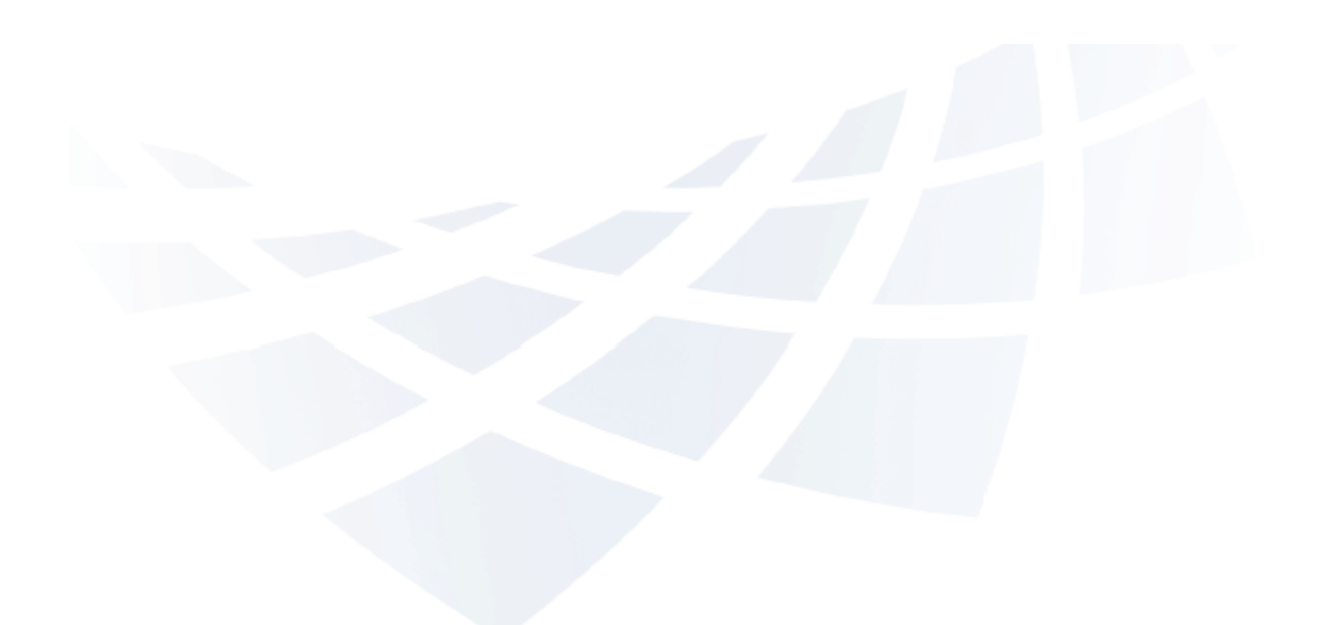

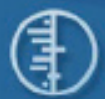

## 1.コクラン・ライブラリーの概要

コクラン・ライブラリーは、ヘルスケアの効果に関して信頼のおけるエビデンスを検索で きるデータベースを集めたライブラリーです。このライブラリーには、数百件もの病状だ けでなく、けがの予防、代替医療、症状を緩和する自然療法など、多岐に渡るトピックス が含まれています。

**Cochrane Database of Systematic Reviews (Cochrane Reviews)** 

Cochrane Systematic Reviews では、ヘルスケア関連の予防、処置、リハビリテーションの 効果を調査しています。このレビューは、医師、方針決定者、患者、およびその他の人々 がヘルスケアで遭遇する様々な選択を容易に行うことができるよう構成されています。 Cochrane Reviews の多くは、ランダム化比較試験に基づいていますが、必要な場合はその 他の種類のエビデンスも考慮されています。

各レビューでは、例えば「抗生物質は喉の痛みの緩和に寄与するか」など、わかりやすく 定型化された質問を扱っています。このリサーチは、特定の治療について決定的なエビデ ンスがあるかどうかを明らかにする、厳格なガイドラインを用いてレビューされています。

特定のトピックにレビューが存在しない場合は、コクラン・ライブラリーのその他のデー タベースが、他の質の高いレビューやランダム化試験に関する情報を提供します。

**Database of Abstracts of Reviews of Effects (**その他のレビュー**)**

コクラン共同計画がまだ実行していないレビューの質を評価したり、内容を要約すること で、**Cochrane Reviews** を補完します。**Database of Abstracts of Reviews of Effects (DARE)** は、品質が評価されたシステマティックレビューの抄録を含む唯一のデータベー スであるという点で、他に類を見ません。各抄録には、レビューの要約と共に、全体的な品 質に関する批評が入っています。

**Cochrane Central Register of Controlled Trials (**臨床試験**)** 

このデータベースには、書誌データベースとその他の出版済みリソースから取った、出版され た論文の詳細が含まれています。この記録は、論文のタイトルと出版地に関する情報、さらに 多くの場合は論文の抄録からなっています。

コクラン共同計画が準備した実証的および方法論的研究のシステマティックレビューの全文が 含まれています。 **Cochrane Database of Methodology Reviews (**方法のレビュー**)** 

**Cochrane Methodology Register (**方法の研究**)** 

比較臨床試験の実施にあたり、使用した方法を記載した出版物の書誌情報です。この情報には、 ジャーナルの論文、書籍、および会議の議事録が含まれます。論文は、MEDLINE データベース とハンド サーチから得たものです。

**Health Technology Assessment Database (**技術評価**)** 

完了済、および現在進行中の医療技術評価 (ヘルスケアにおける診療の持つ医療的、社会的、倫 理的、経済的意味の研究) の詳細情報が世界中から収集されています。このデータベースの目的 は、ヘルスケアの品質と費用効果を高めることです。

#### **NHS Economic Evaluation Database (**経済的評価**)**

ヘルスケアのリソースは限定されるので、競合するヘルスケア診療に関してエビデンスに基づ く判断を下す上で、費用と効果の情報は不可欠です。費用効果に関する情報の特定、評価、解 釈は、困難な場合があります。NHS EED は世界中から収集した経済的評価を系統立てて整理し、 品質の評価を行い、相対的な長所と短所を明示することで、意志決定者を援助します。

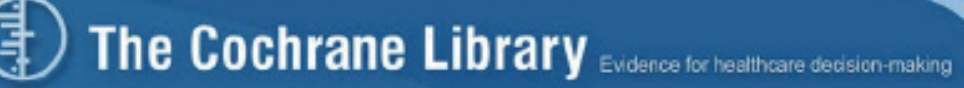

## 2. はじめに・コクラン・ライブラリーへのアクセス

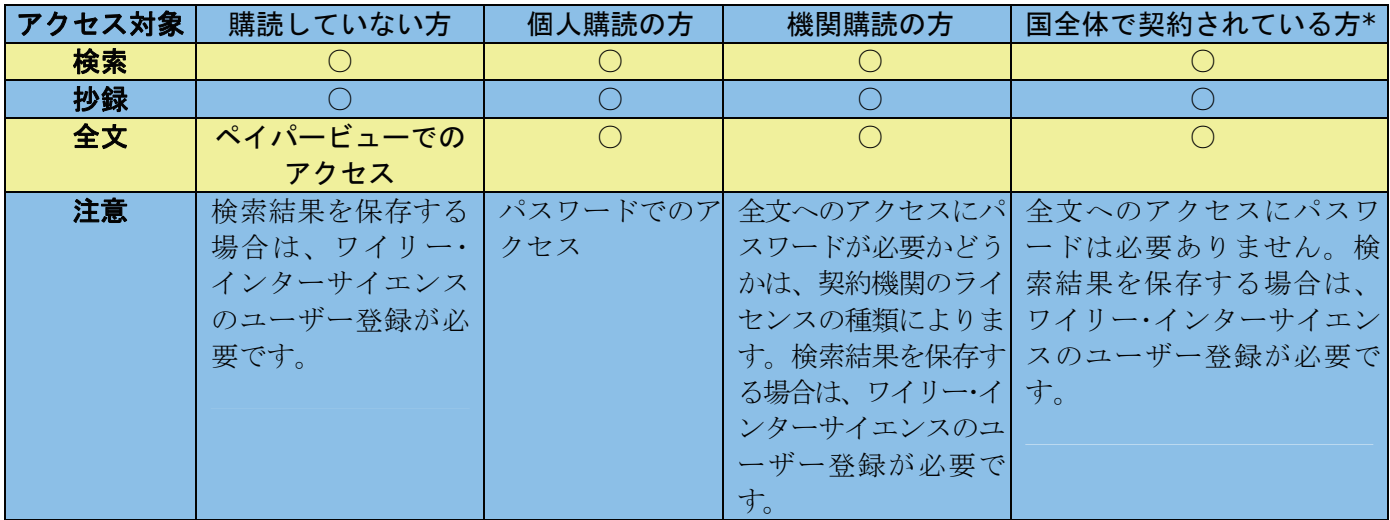

- 購読していない方でもコクラン・ライブラリーのデータベースを検索でき、抄録にアクセ スできます。
- 個人購読の方、機関購読の方、国全体で契約されている方は、データベースの検索と全文 へのアクセスができます。
- \* National Provision (全員がアクセスできる国または地域) の詳細なリストについては、 http://www3.interscience.wiley.com/cgi-bin/mrwhome/106568753/AccessCochraneLibrary **html#national\_provisions** を参照してください。

## 2.1 初回利用時

ワイリー・インターサイエンスに登録しておくことをお勧めします。登録は簡単で多くの特典 があり、なにより検索結果を保存できるので便利です。必要なのは、氏名、E メールアドレ ス、国名、興味のある分野などの基本情報だけです。

- **1.** 登録するには、まずwww.thecochranelibrary.com にアクセスします。
- **2.** 「**Log In**」(画面右上) をクリックすると、ワイリー・インターサイエンスのホームページ が開きます。

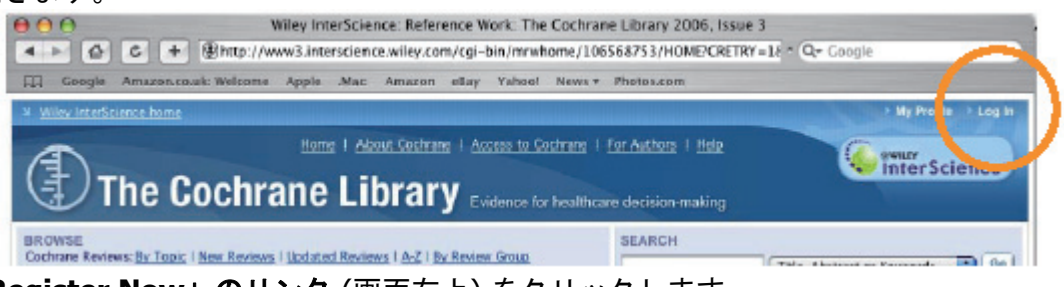

**3.** 「**Register Now**」のリンク (画面右上) をクリックします。

#### 登録画面

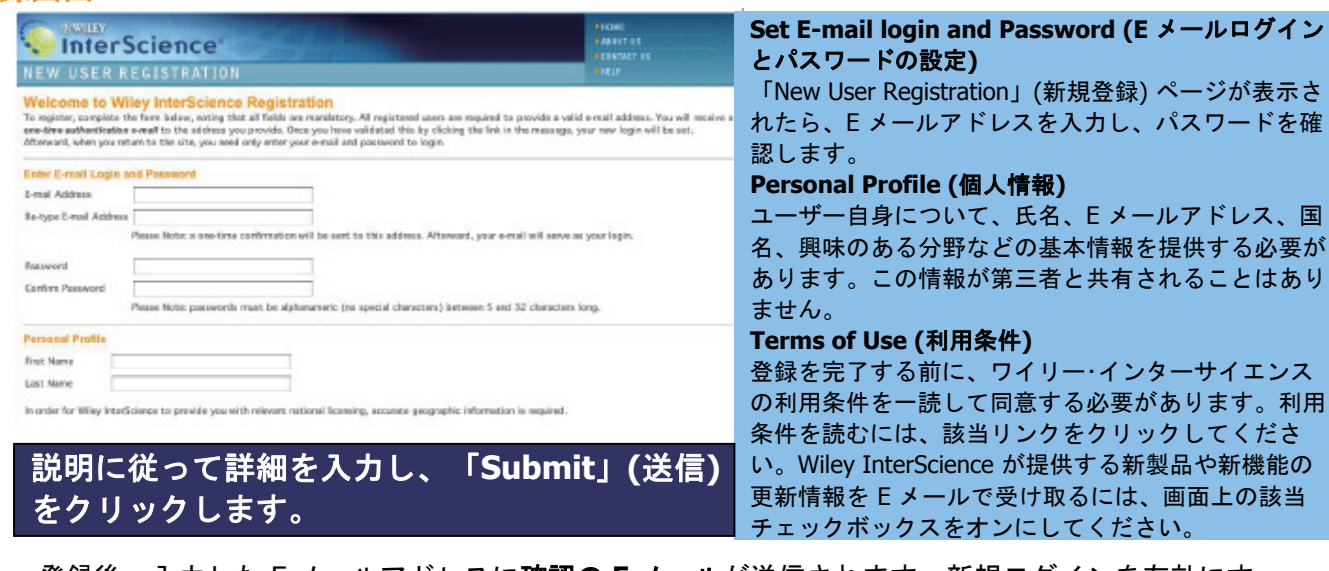

登録後、入力した E メールアドレスに確認の **E** メールが送信されます。新規ログインを有効にす るには、このメッセージにあるリンクを (**24** 時間以内に) クリックする必要があります。

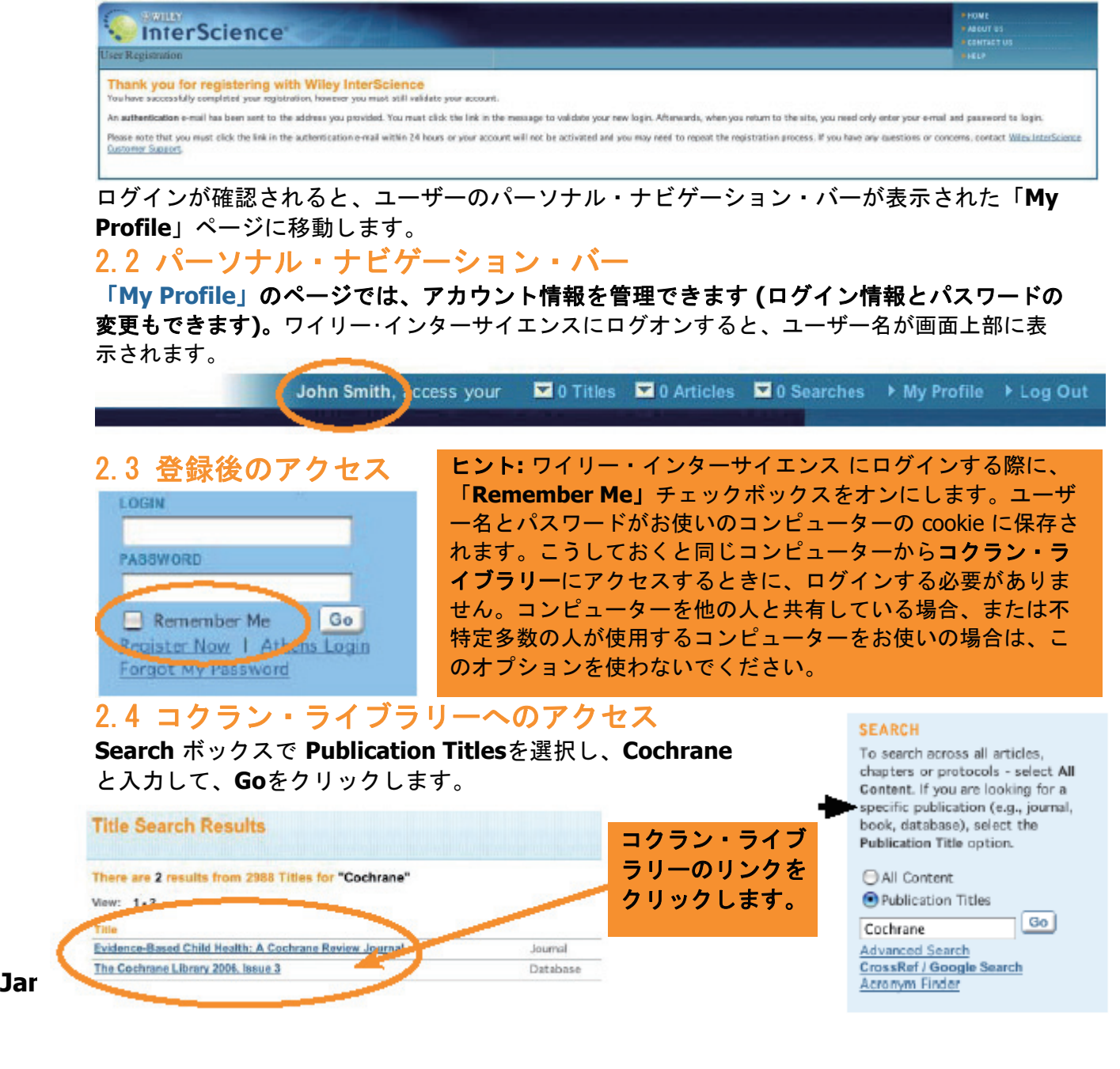

## 3.コクランライブラリーのホームページ

それではコクラン・ライブラリーのホームページを表示してみましょう。ここにはブラウジング と検索機能へのリンク、およびコクラン共同計画と製品概要についての詳しい情報へのリンクが あります。

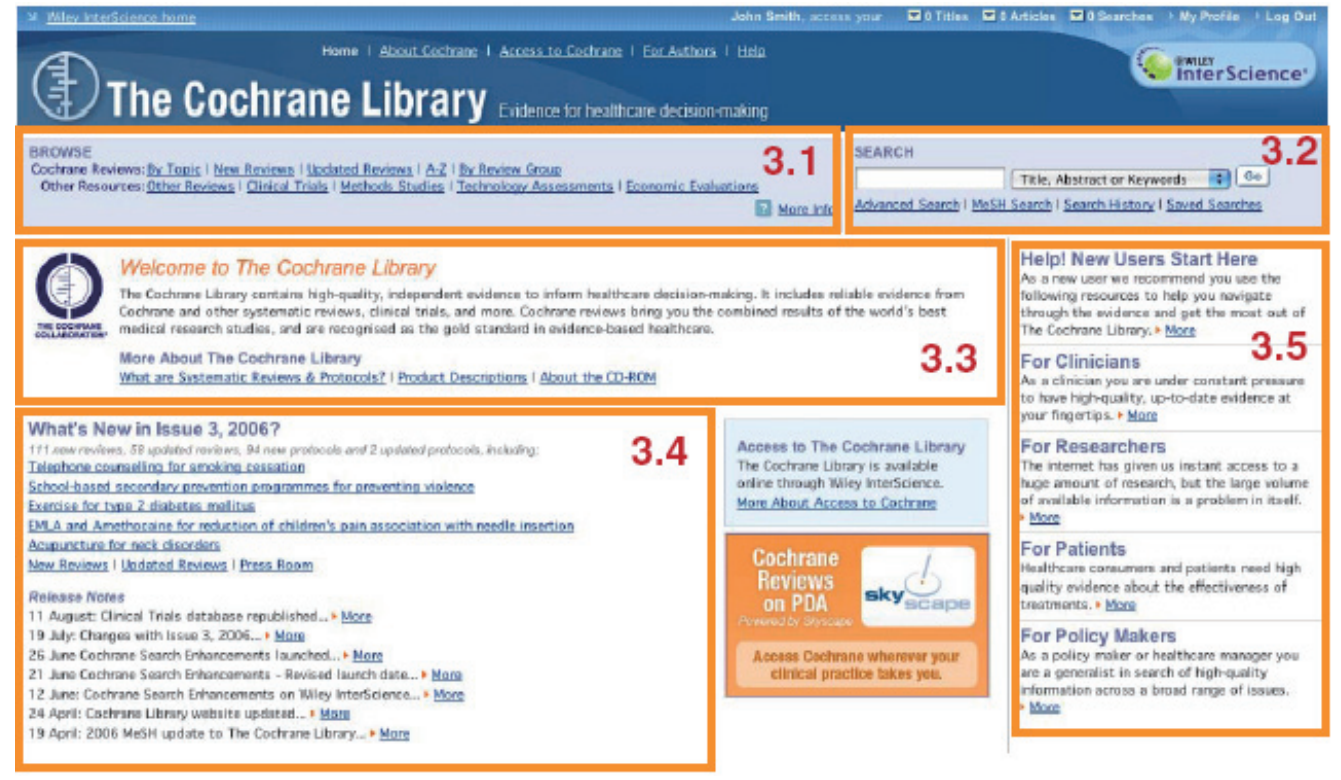

## **3.1** ブラウズ

リンクをクリックすると、ライブラリーに含まれるデータベースをブラウズできます。 **3.2** コクラン・ライブラリーの検索

検索に使うリンクは、すべてこのボックス内にあります。サーチボックスを使うと、クイックサーチ ができます。**MeSH** (Medical Subject Headings) **indexing Search (MeSH** インデックス検索**)**、 **Advanced Search (**アドバンストサーチ**)** にリンクすることも、**Search History (**検索履歴**)**、**Saved Searches (**検索結果の保存**)**や**Search Tips (**検索のヒント**)** を利用することもできます。 **3.3** コクラン共同計画の詳細

このセクションからコクラン共同計画とコクラン・ライブラリーの詳細がご覧になれます。

#### **3.4** 最新のヘッドライン

ここから簡単に最新のレビュー、プロトコル、更新、さらには検索対象の拡大などのニュースにもリ ンクできます。

#### **3.5** ユーザーへの情報

このセクションは、様々なユーザーグループに、有用な情報を提供します。

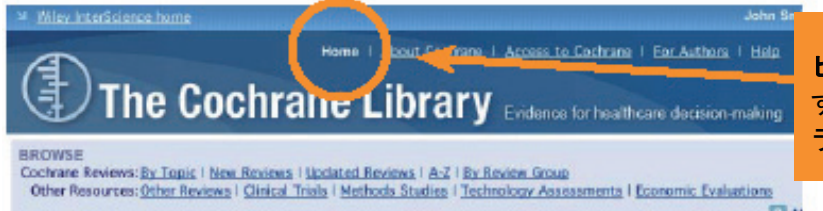

ヒント**:** 「**Home**」タブをクリック すれば、いつでもコクラン・ライブ ラリーのホームページに戻れます。

## 4. コクラン・ライブラリーのブラウズ

**BROWSE** 

Cochrane Reviews: By Topic | New Reviews | Updated Reviews | A-Z | By Review Group Other Resources: Other Reviews | Clinical Trials | Methods Studies | Technology Assessments | Economic Evaluations

2 More Info

ブラウズ機能を使って、Cochrane Reviews のトピック、新規レビュー、更新レビューをアルファ ベット順、またはレビューグループごとに表示することができます。

## 4.1 Cochrane Database of Systematic Reviews(Cochrane Reviews)のブ ラウズ

システマティックレビューとは

システマティックレビューは、特定の疾病や、ヘルスケアにおけるその他の問題に関する診療を特定 し、この診療が成功したかどうかを判断します。著者はできるだけ多くの関連科学的調査からエビデ ンスを突き止め、評価し、統合します。さらに他のユーザーが簡単に診療についての主要研究を見る ことができるように、効果に関する結論を要約し、所定のトピックについて既知のエビデンスを独自 に照合します。

## 4.1.1 トピックごとのブラウズ

様々な Cochrane Review Group のトピックリストをブラウズすることができます。そのためには、 「**By Topic**」を選択します。

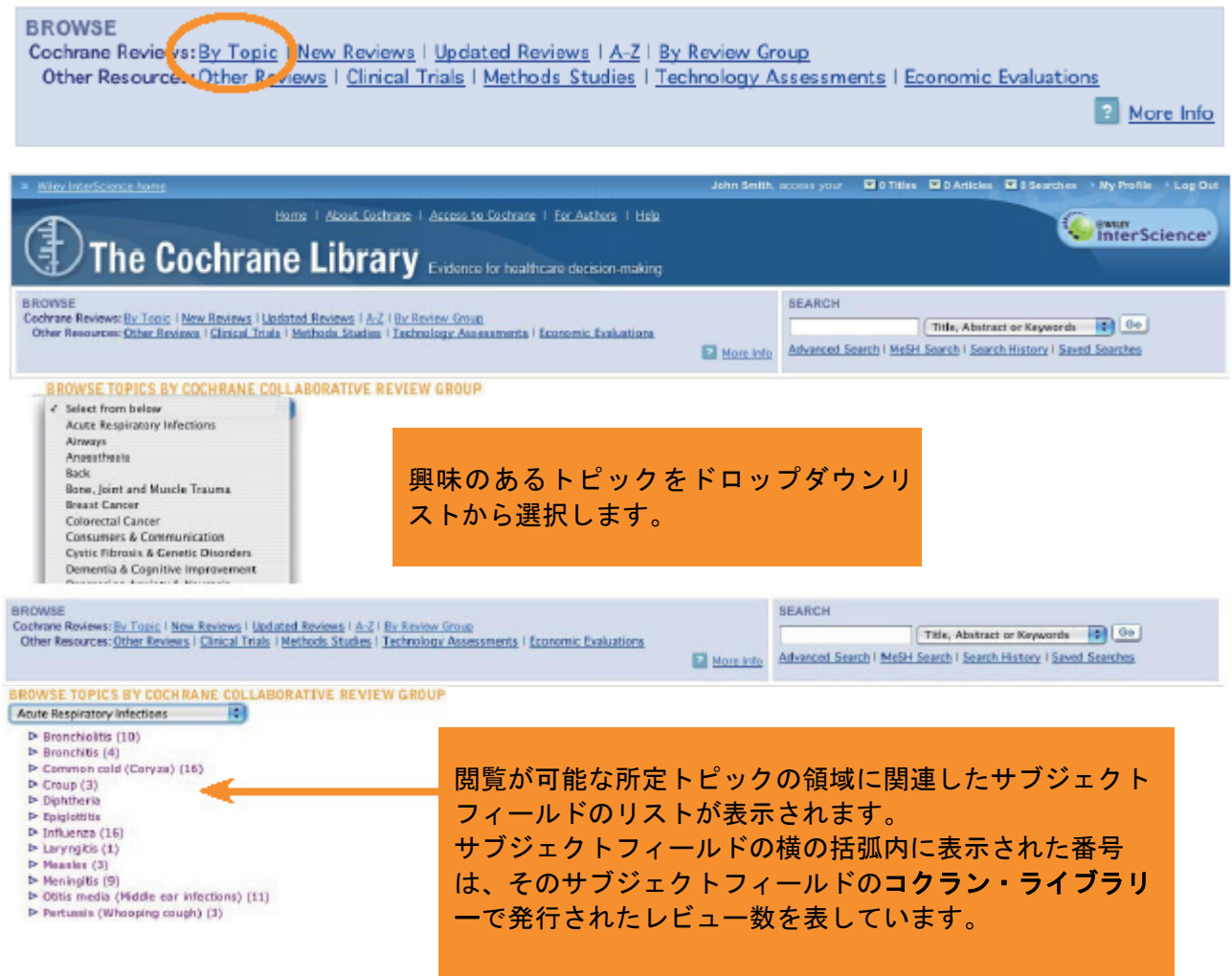

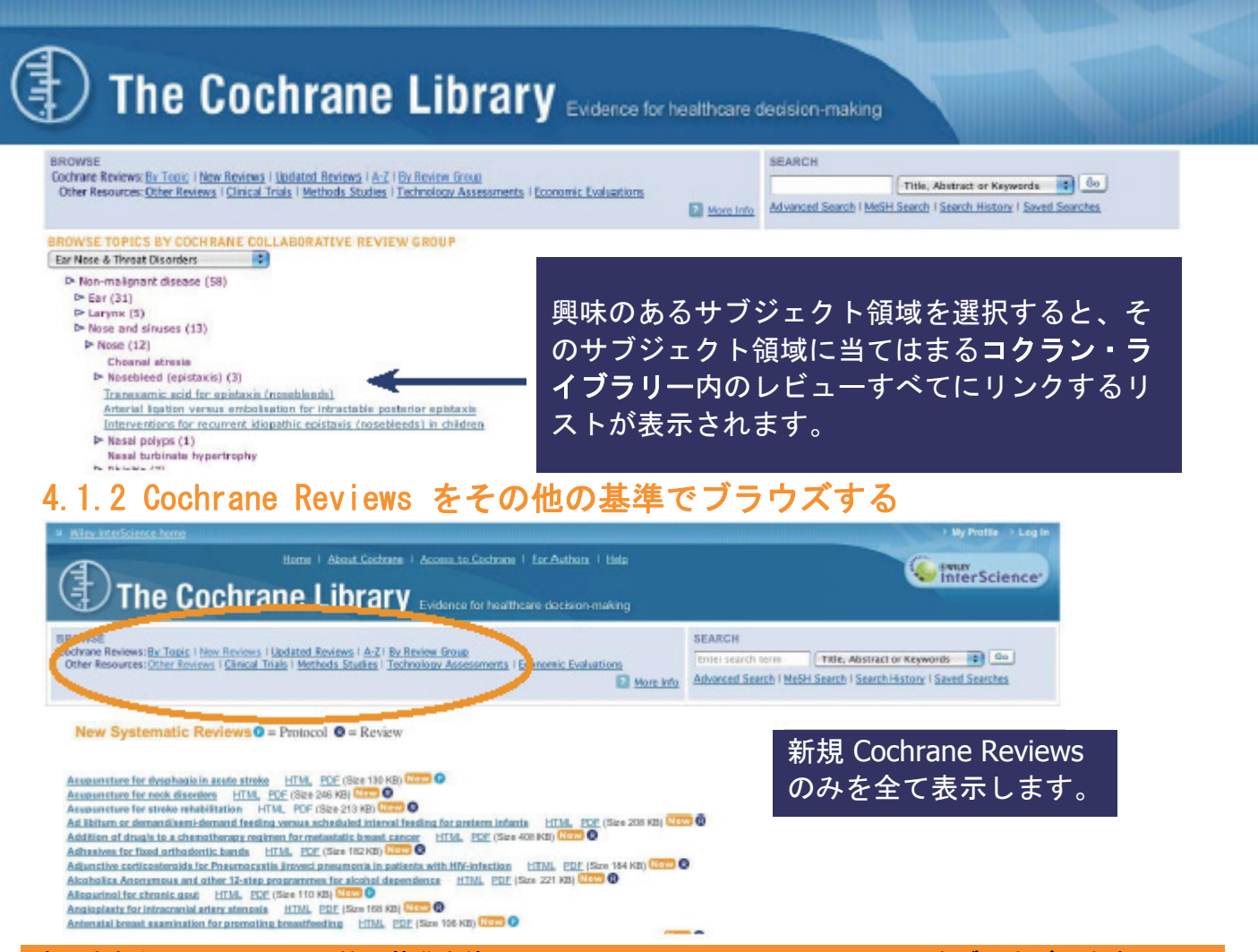

#### 表示されたリンクからその他の基準を使って **Cochrane Systematic Reviews** をブラウズします。

- **New Reviews** (新規の Cochrane Reviews のみを表示させたい場合)
- **Updated Reviews** (既存レビューの更新情報を調べたい場合)
- **A-Z** (全レビューをアルファベット順に表示する場合)
- **By Review Group** (「The Eyes and Vision Review Group」など、特定の Cochrane Review Group が執 筆したレビュー全てを見たい場合)

## 4.1.3 レビューの状態を理解する

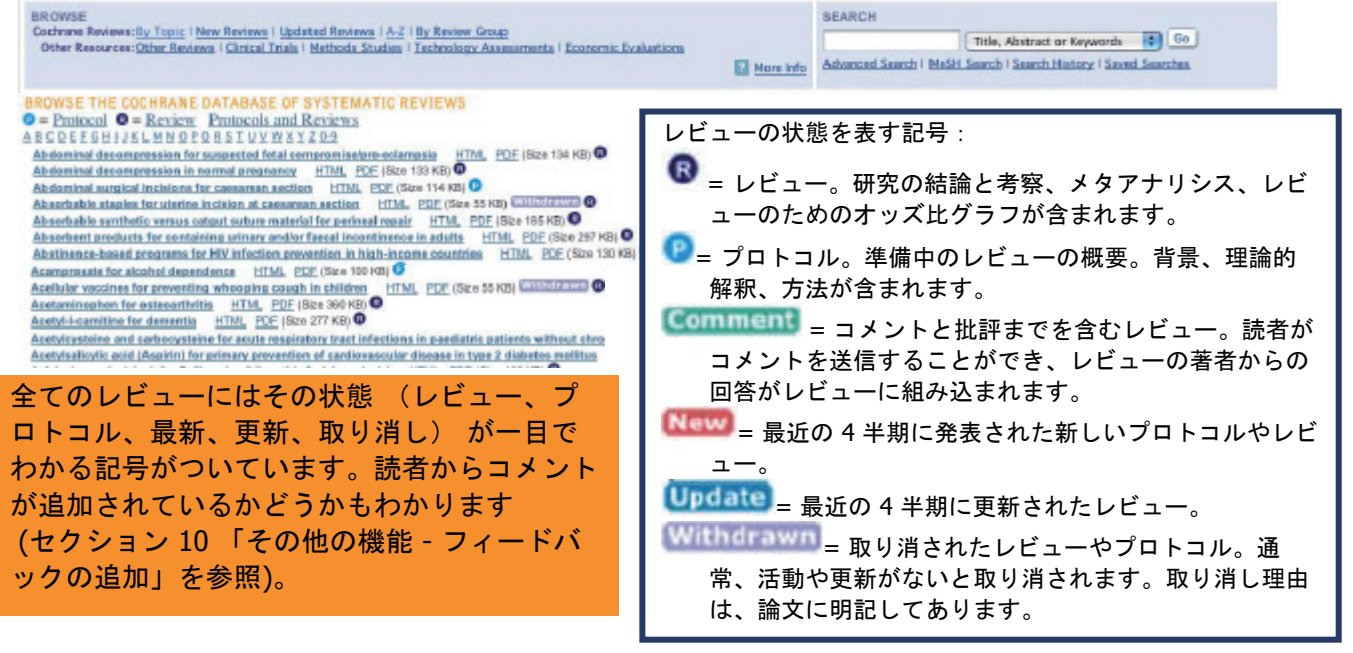

# **The Cochrane Library** Evidence for healthcare decision-making 4.2 コクラン・ライブラリーのその他のリソースをブラウズする 参照したいリンクをクリックすると、その他のデータベースもブラウズできます。

**BROWSE** 

Cochrane Reviewer During Tupical New Reviews | Optiated Reviews | A-Z | by Review Group

Other Resources: Other Reviews | Clinical Trials | Methods Studies | Technology Assessments | Economic Evaluations

## 4.2.1 Database of Abstracts of Reviews of Effects (Other Reviews)

BROWSE THE DATABASE OF ABSTRACTS OF REVIEWS OF EFFECTS ABCDEEGHIJKLMNOPORSTUYWXYZ0-9

Abciximab: a new antiaggregant used in angioplasty (Structured abstract) Abciximab as adjunctive therapy to reperfusion in acute ST-segment elevation myocardial infarction: a meta-analysis of randomized trials (Structured abstract) Abdominal massage therapy for chronic constipation: a systematic review of controlled clinical trials (Structured abstract) Abdominal myomectomy for infertility: a comprehensive review (Structured abstract)

Abdominal symptoms: do they disappear after cholecystectomy? (Provisional record)

これはすでに品質評価されたシステマティックレビューの抄録が含まれる、唯一のデータベースで す。各抄録には、レビューの要約と共に全体的な品質に関する批評が入っています。このデータベ ースは特定の診療の効果に関する質問への回答を得るのに役立つので、多忙な意思決定者にとって 不可欠なリソースです。

## 4.2.2 Cochrane Central Register of Controlled Trials (Clinical Trials)

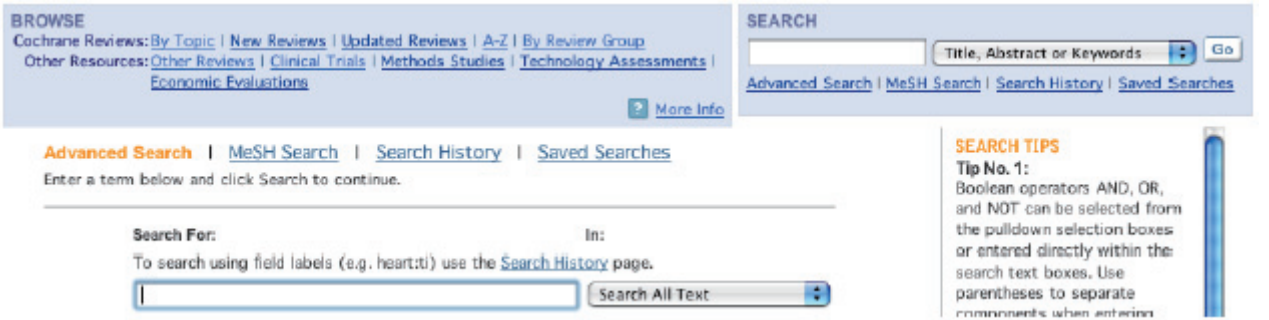

このデータベースには書誌データベース (主に MEDLINE および EMBASE) からの出版済み論文や、そ の他の出版済みまたは未出版のソースの詳細が入っており、論文のタイトル、出版元 (書誌の詳細)、 そして多くの場合、論文の要約が含まれています。 インデックスのサイズが大きすぎるため、臨床試験 **(Clinical Trials)**に関するブラウズリストは提供されていません。臨床試験ブラウズリンクをクリックす ると、コクラン・ライブラリーの Advanced Search (アドバンストサーチ) にアクセスでき、データベー スの選択範囲を臨床試験に限定し、特定の用語を検索することができます。

#### 4.2.3 Cochrane Database of Methodology Reviews (Methods Reviews)

これには、Cochrane Methods Reviews と Protocols の 2 種類のドキュメントが含まれます。Methods Reviews は、方法論研究の全文を含むシステマティックレビューです。このレビューは高度に構造化・シ ステム化されています。各レビューでは、明確に定義された、特定の方法論の分野を扱っています。

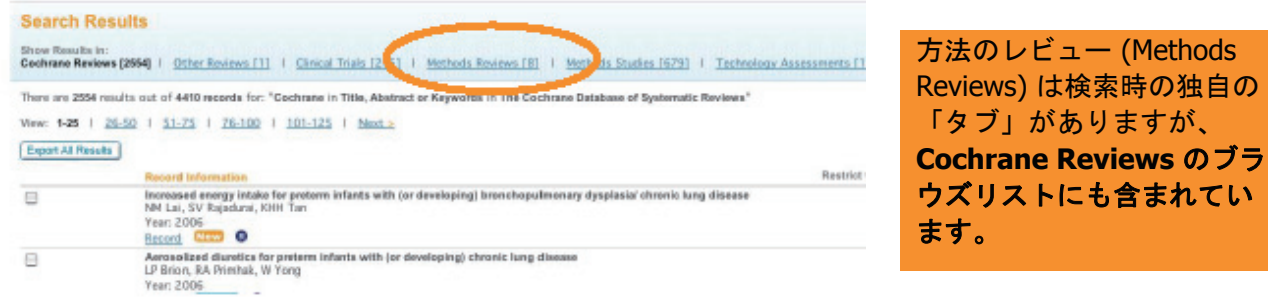

ー (Methods 索時の独自の L

**R** More Info

### 4.2.4 Cochrane Methodology Register (Methods Studies)

Cochrane Methodology Register は、比較臨床試験の実施にあたり、使用した方法を記載した出版物の 書誌情報です。MEDLINE データベースとハンドサーチから得た、ジャーナルの論文、書籍、会議の議 事録が含まれています。

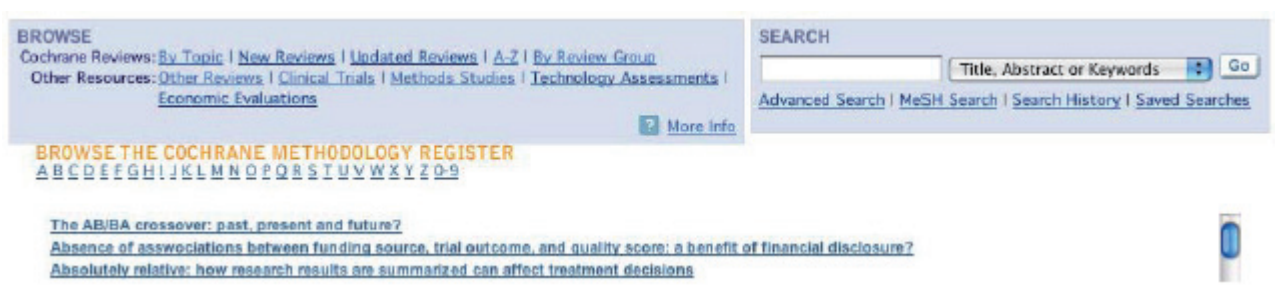

#### 4.2.5 Health Technology Assessment Database (Technology Assesments)

このデータベースには世界中から集めた、完了済、および現在進行中の医療技術評価 (ヘルスケアにお ける診療の持つ医療的、社会的、倫理的、および経済的な意味の研究) の詳細情報がまとまっていま す。このデータベースの目的は、ヘルスケアの品質と費用対効果を高めることです。

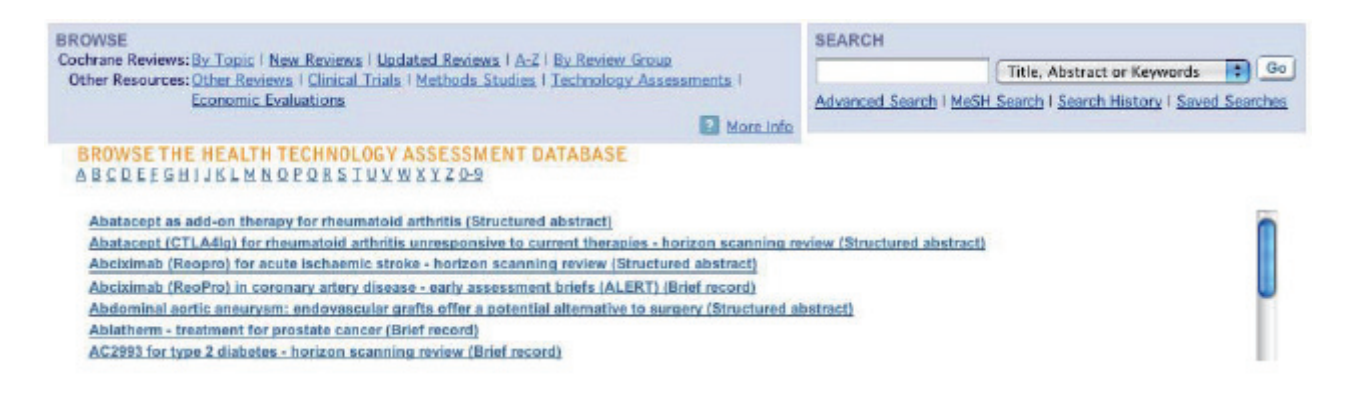

### 4.2.6 NHS Economic Evaluation Database (Economic Evaluations)

ヘルスケアのリソースは限定されているため、競合するヘルスケア診療に関してエビデンスに基づく判 断を下す上で、費用と効果に関する情報は不可欠です。このデータベースには、経済評価を記述した 5,000 を超える抄録が含まれています。

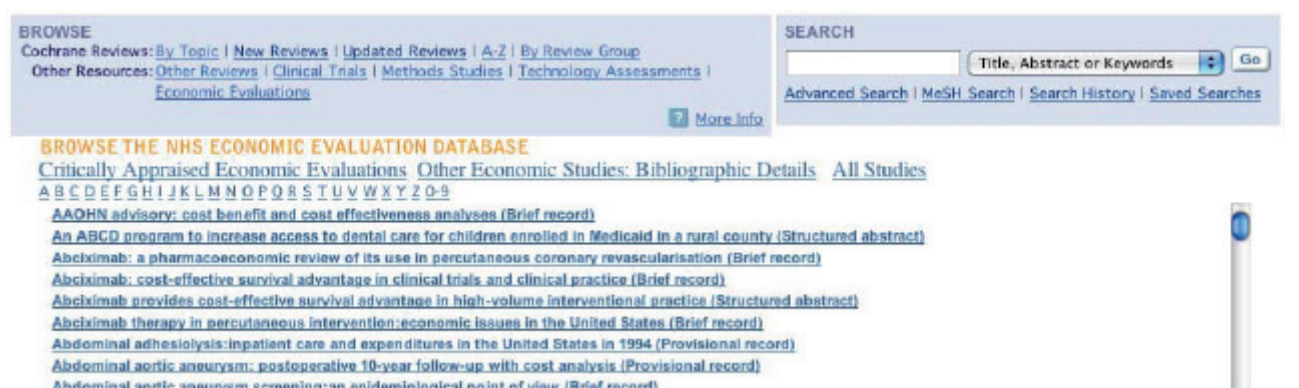

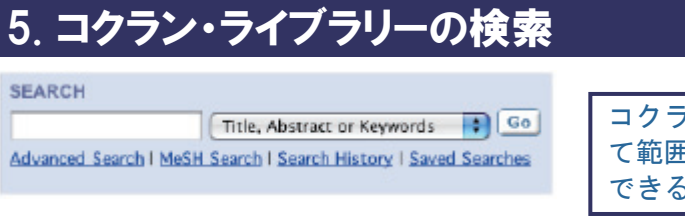

コクラン・ライブラリーでは、必要な情報に合わせ て範囲を広げて検索したり、的を絞って検索したり できるように、様々な検索タイプを用意していま

## 5.1 クイックサーチ

クイックサーチを行うには、検索したい用語を 「**Search**」ボックスに入力します。デフォルトで は、タイトル、抄録、またはキーワードで検索でき るようになっていますが、プルダウンメニューから その他のオプションをクリックして選択することも できます。

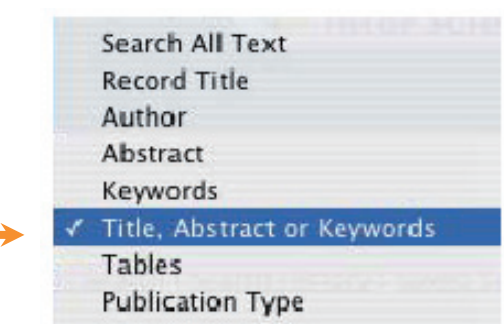

te, Abstract or Keywords (1) Go

**Arch I Search History I Saved Search** 

InterScience

Source

sare throat

Home 1 About Cochone 1 Access to Cochrane 1 For Authors 1 Help (主) The Cochrane Library Evidence for heathcare decision multing

BROWSE<br>Cochrane Reviews: Br. Tapic / Mow. Rosious / Updated Rosiows / A-Z / Br. Review. Group<br>- Other Resources: Other Reviews / Clinical Trials / Methods Studies / Technology, Asset

## クイックサーチの例

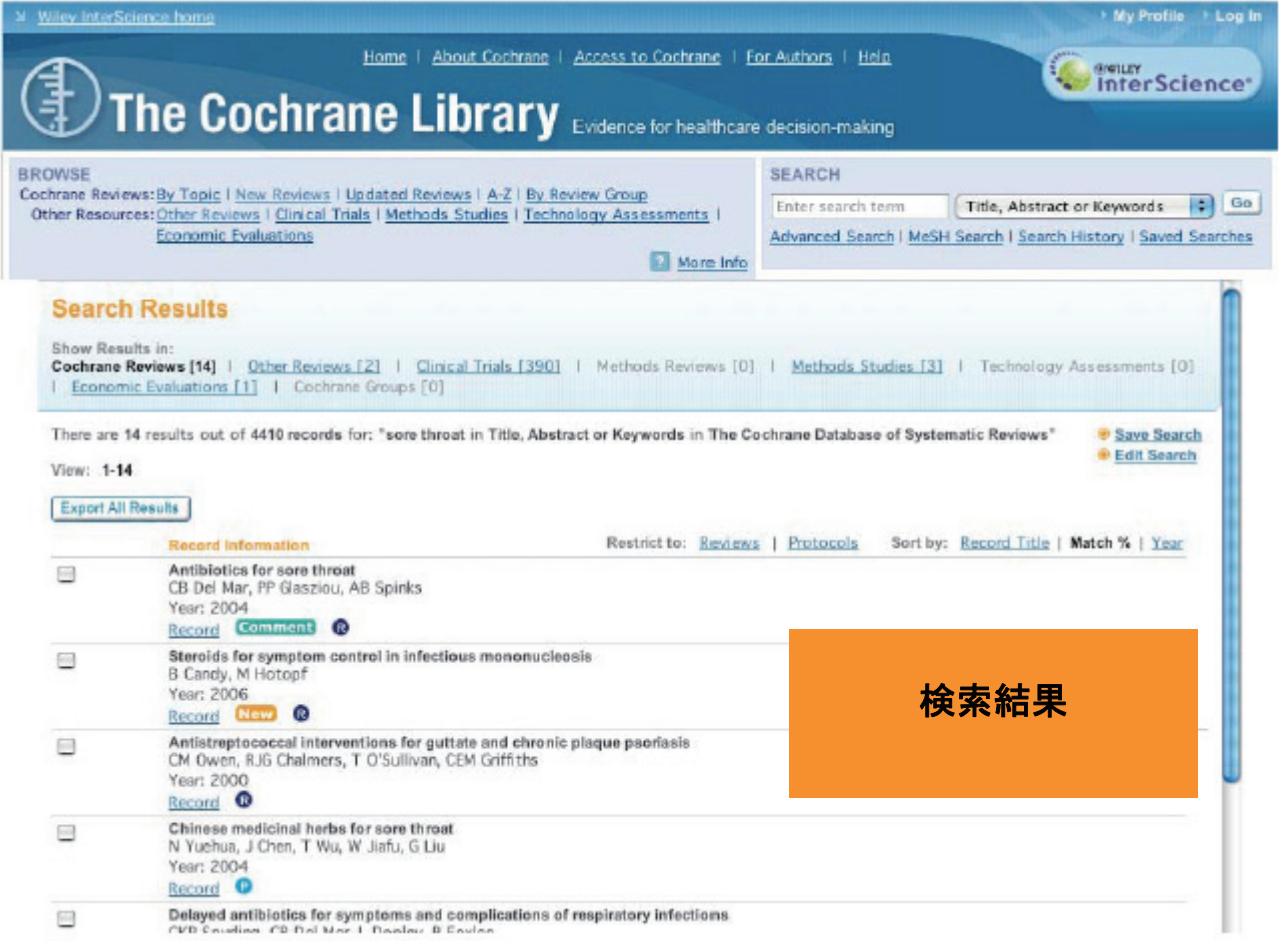

5.2 アドバンストサーチ

アドバンストサーチを使うと、多くの方法で的を絞ったサーチを行うことができます。

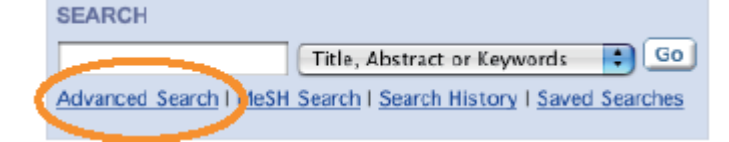

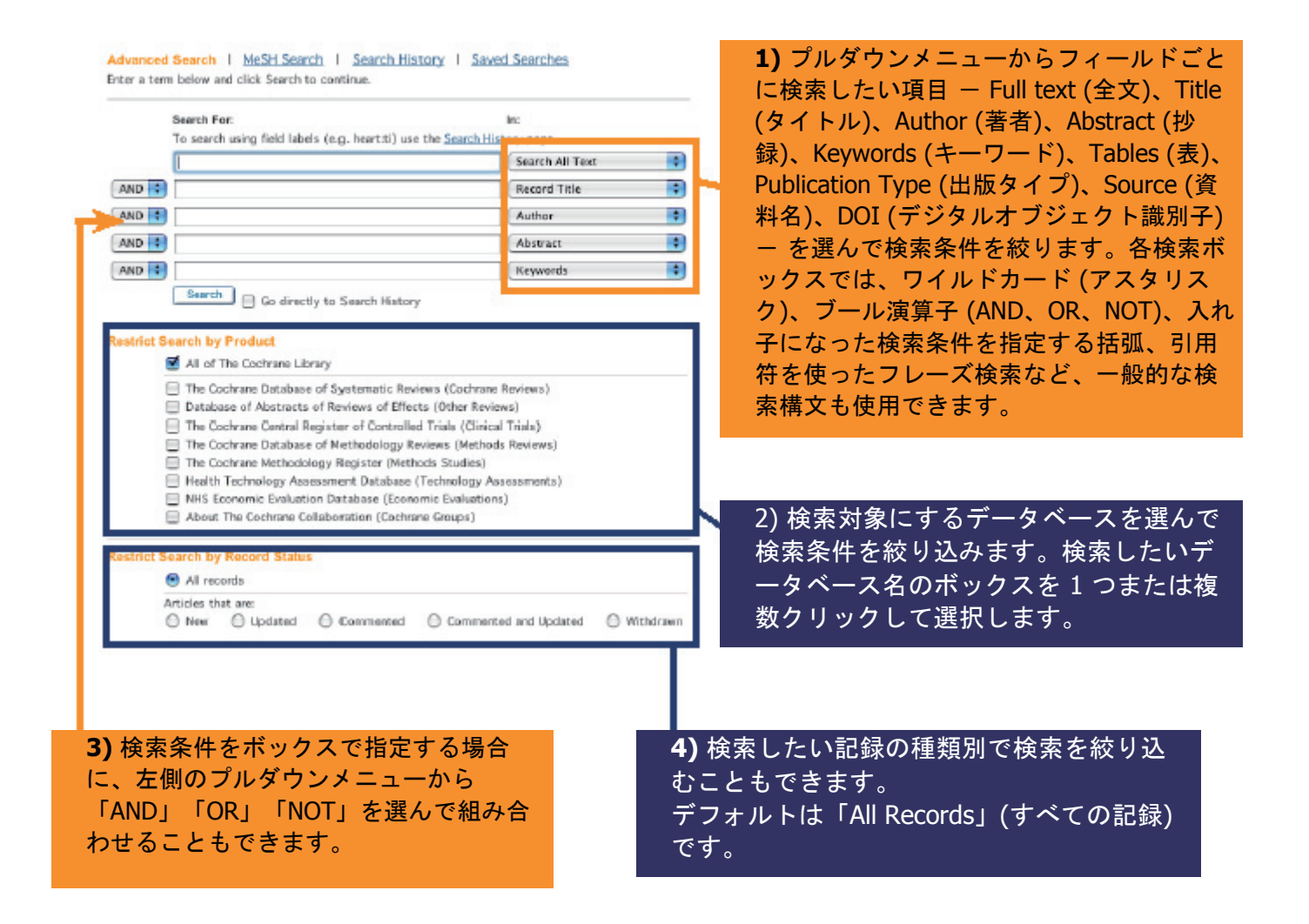

注**:** 検索のヒントの詳細は、付録で説明されています。

## 検索例**:**

統合失調症 (schizophrenia) の治療に使う、抗精神薬 (antipsychotic) として作用する非定型薬 (atypical drugs) に関する情報を検索するとします。以下の手順は、この情報の検索方法の一例です。

Advanced Search | MeSH Search | Search History | Saved Searches

Enter a term below and click Search to continue.

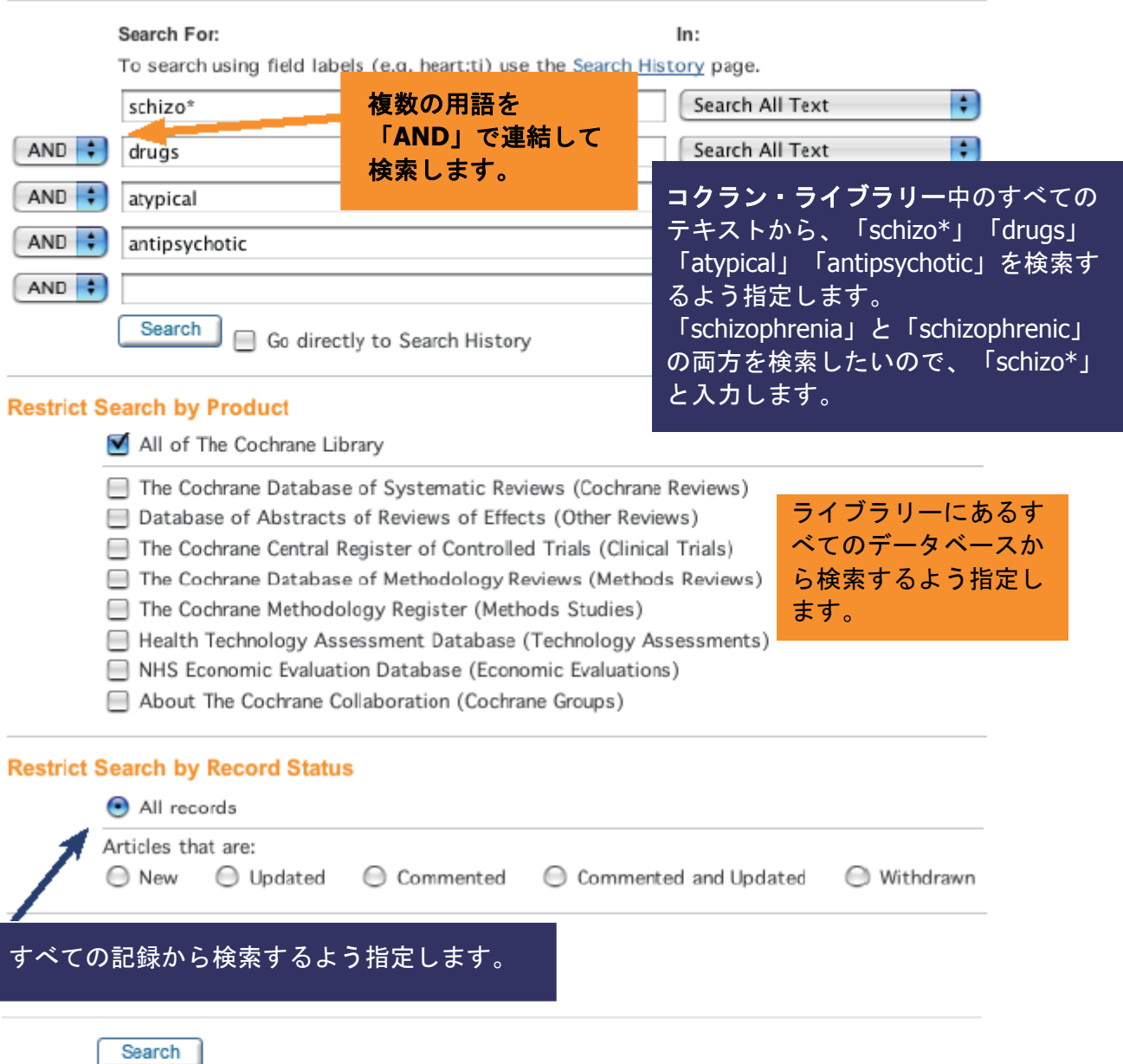

## 5.3 検索結果の理解

ここでは、コクラン・ライブラリーに収録されたデータベースごとに検索結果を切り替えることがで きます。括弧内の数字は、そのデータベースで検索条件にヒットした記録の数を表します。 この例では、Systematic Reviews に 76 件、Other Reviews に 20 件、などの記録が見つかっていま す。そのデータベースの検索結果を見るには、リンクをクリックします。

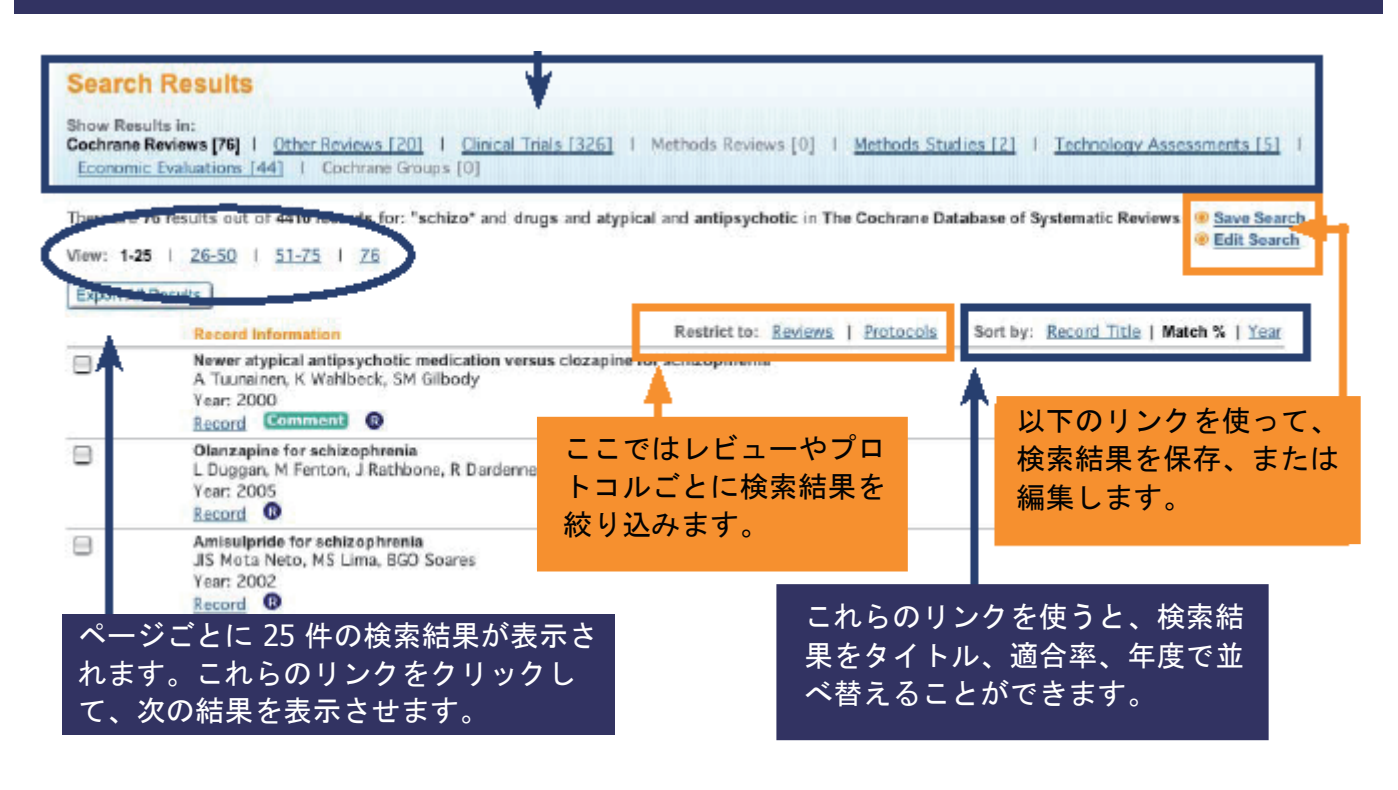

## 検索式の保存

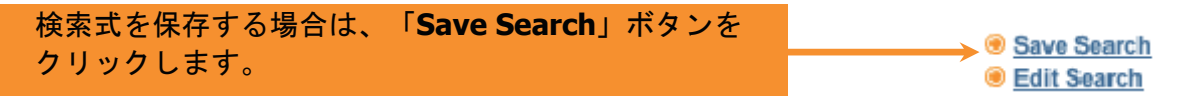

#### 「**Saved Searches**」**(**検索結果の保存**)** ページでは保存した検索式を管理し、表示することができま す。

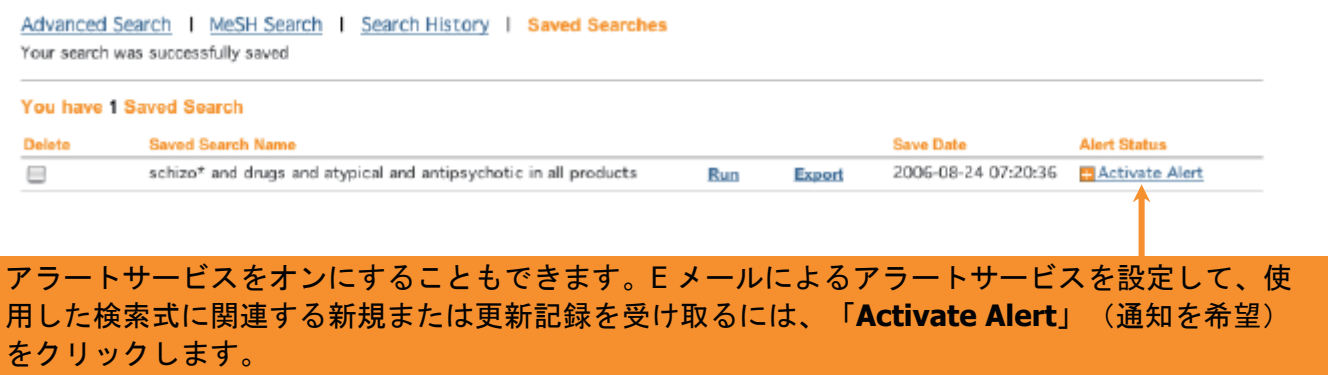

## 5.4 MeSH検索 (Medical Subject Headings)

MeSH とは、National Library of Medicine が管理する用語のシソーラスです。MeSH はディスク リプタと呼ばれるタームの組み合わせからなり、階層的に構成されており、さまざまなレベル で絞込んだ検索を可能にします。MeSH シソーラスから抜き出したキーワードは、コクラン・ ライブラリーの多くの記録に含まれています。

MeSH シソーラスは「ツリー」を使って階層的に構成されており、下位レベルのツリーに行くに 従ってタームが絞り込まれます。MeSH 検索を使うと、コクラン・ライブラリー内のデータベー スを検索する際に MeSHタームとツリー構造が利用できます (MeSH検索の詳細については、付録 を参照)。

MeSH 検索をするには、検索ボックスにある **MeSH** 検索リンクをクリックします。

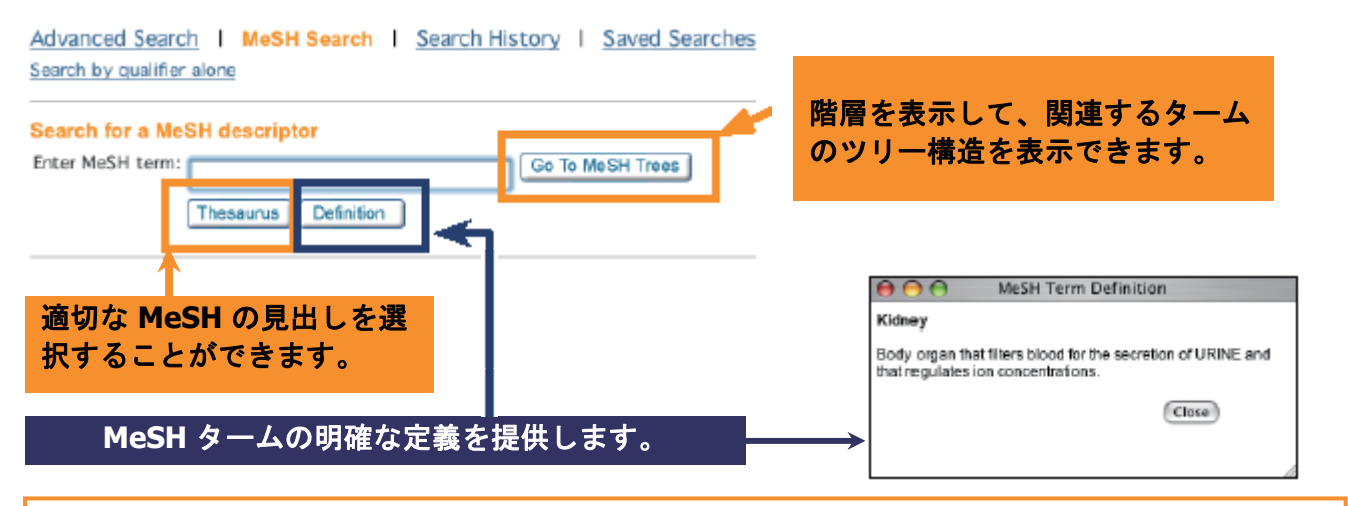

#### ステップ 1: MeSH シソーラスの使い方

Permuted Index は MeSH シソーラスに含まれるすべての語のインデックスです。特定の MeSH の

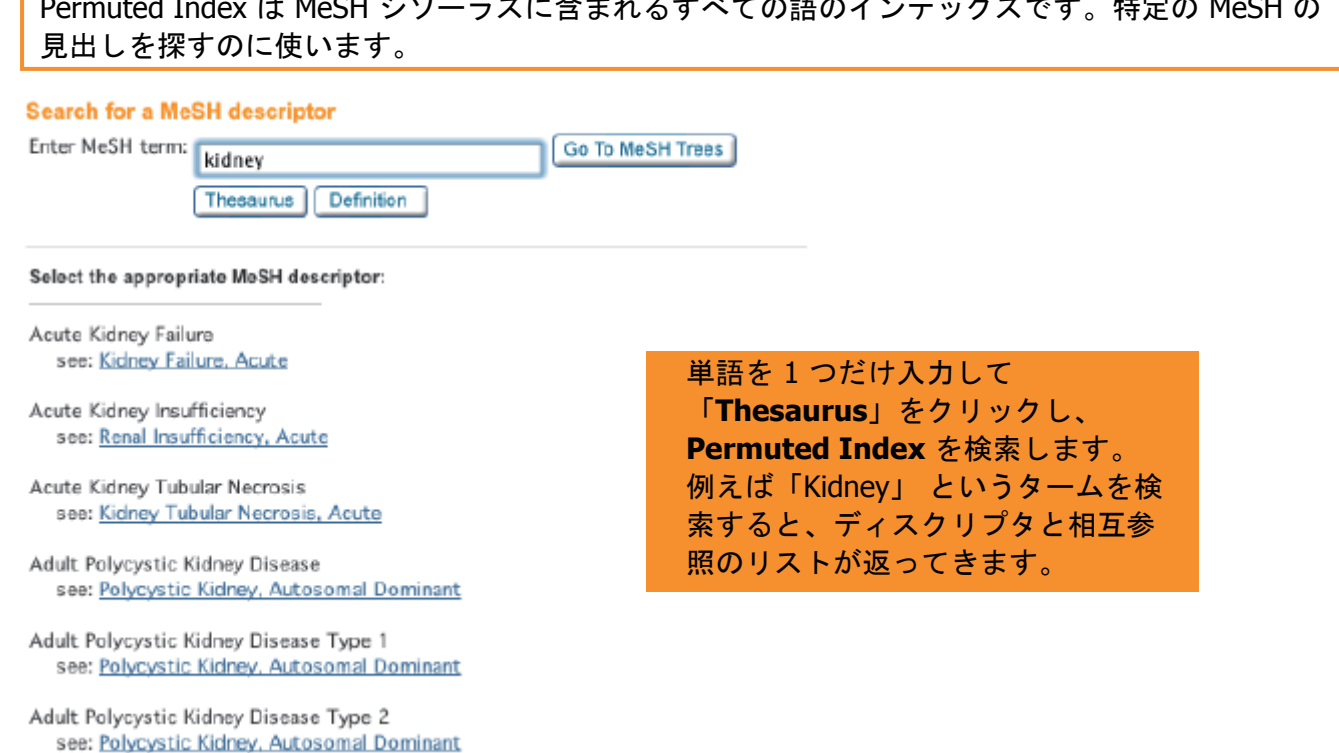

## ステップ 2: MeSH ツリーの使い方

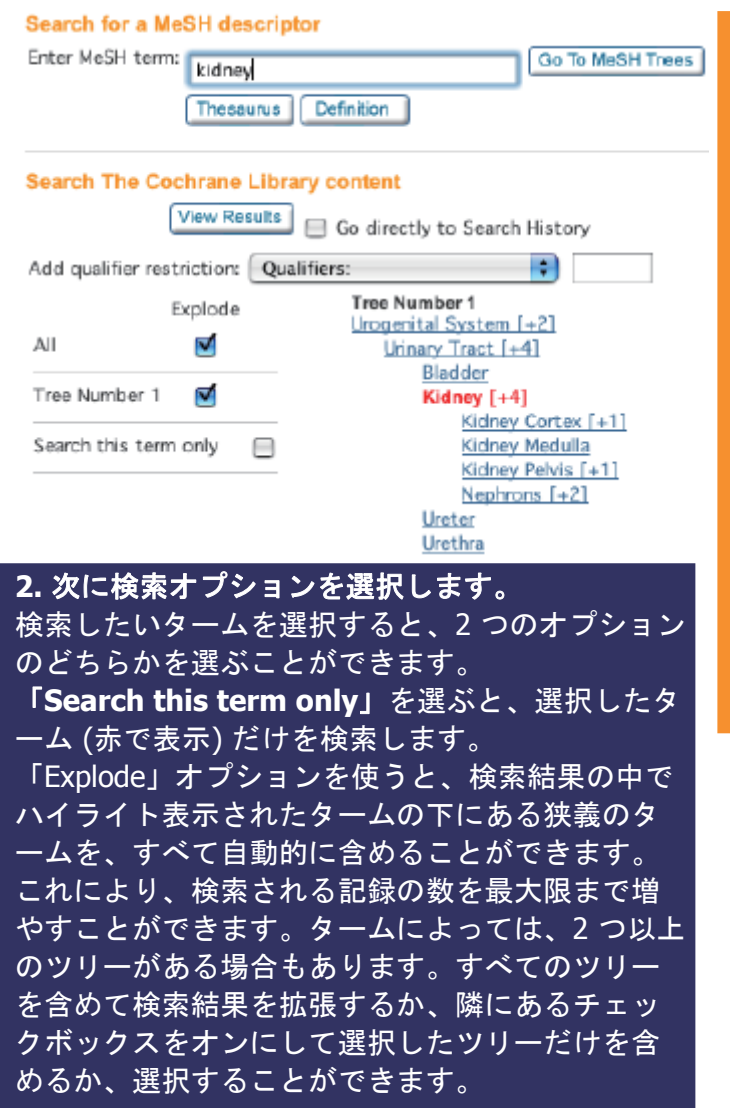

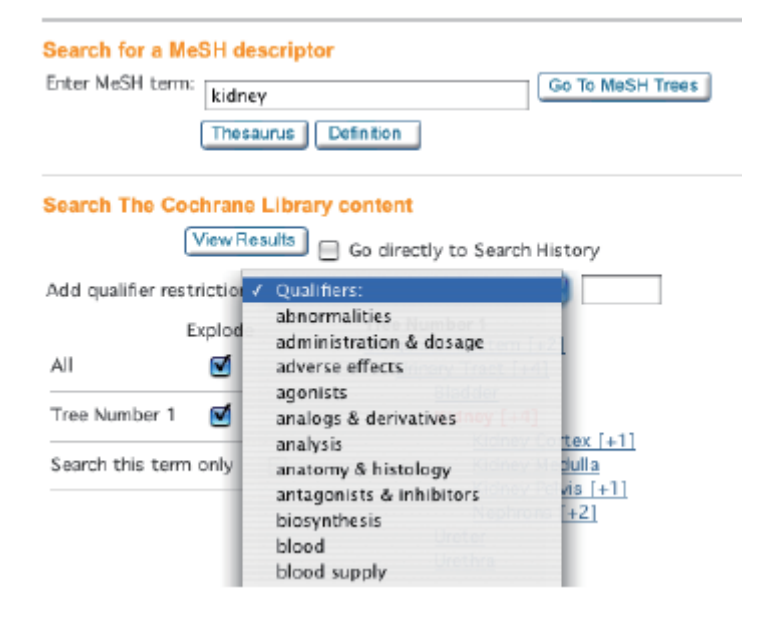

#### **1.** 最初に、検索するタームを選択します。

Permuted Index から見出しを 1 つ選ぶと、 その MeSH 見出しを含む MeSH ツリーが表示 されます。MeSH ツリーは、広義のタームや 狭義のタームを選ぶことで、検索範囲を広げ たり狭めたりすることができます。

MeSH ツリーの中でさらに包括的なレベルに 移動するには、ツリーの上位に位置するター ムをクリックします。それより範囲が限定さ れたタームが右側の直下に赤で表示されま す。

このツリーでは、「Urogenital System」が最 も広義のタームです。MeSH ツリーの上位の レベルに移動して検索範囲を大きく広げたい 場合は、このタームを選択することができま す。

#### **3.** 検索結果を限定する (必要な場合)

検索オプションを選んだら、追加限定詞 (additional qualifiers) をつけて検索を制限 するかどうかを決定します (限定詞は画面 上のドロップダウンリストから選ぶか、そ の右側にある検索ボックスに入力しま す)。

#### **4.** 検索

「**View Results**」をクリックして検索し ます。

#### **5.** 結果

結果が表示されます。(検索結果画面の詳 細は、15 ページを参照してください。)

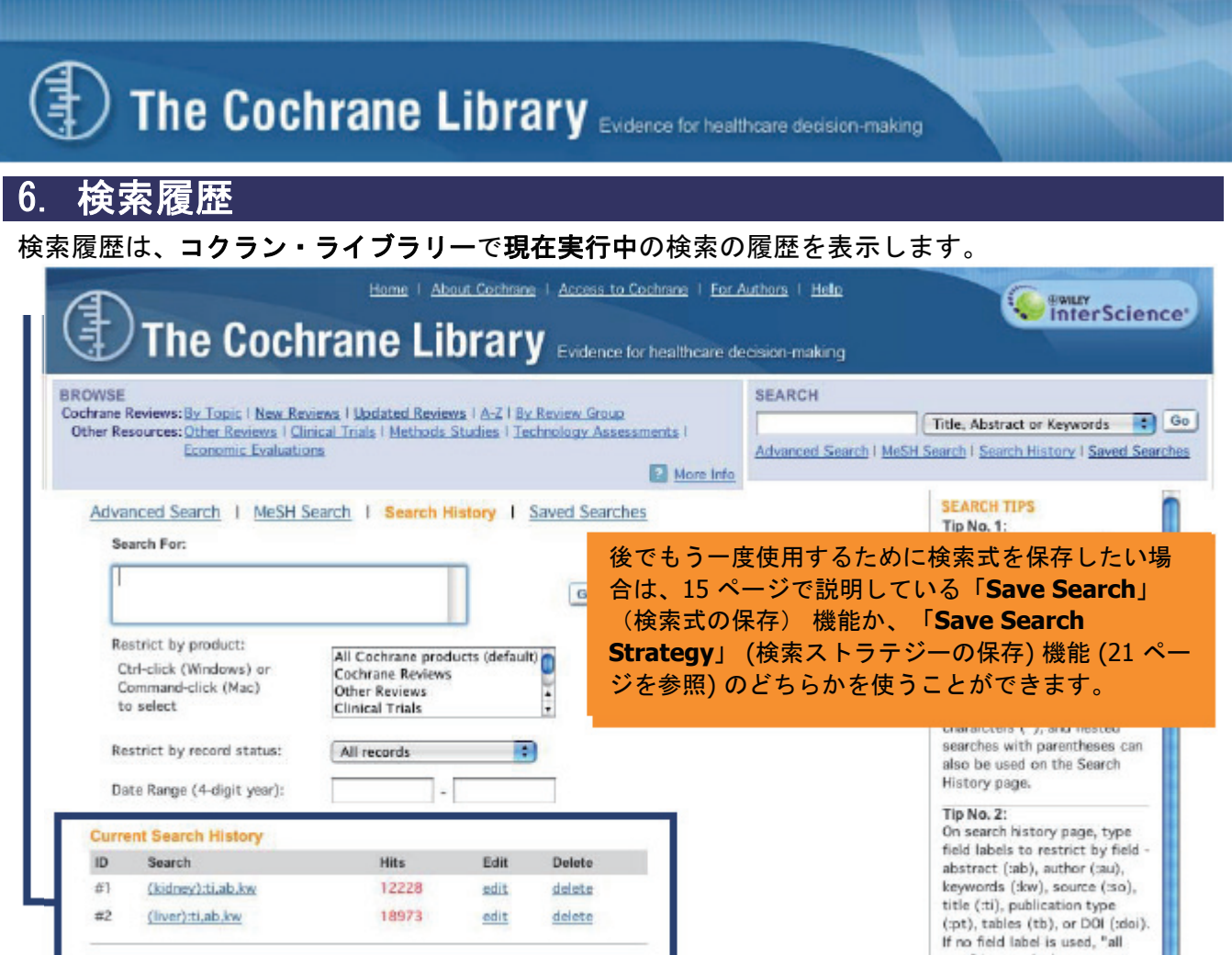

- ワイリー・インターサイエンスのコクラン・ライブラリーには、次の追加機能があります。
- **(mosi MEDLINE Abstracts と ISI Web of Science® へのリンク**
- ・引用したジャーナル論文のレビューに含まれる参考資料からの容易なナビゲーション
- ・キーワード、著者などのパラメータに基づく Wiley InterScience アラートサービス—興味のある分 野の最新情報を常にキャッチ
- ・多くの CENTRAL レコードから、対応する **PubMed** のレコードへのリンク

9.1 検索履歴 - 検索結果の組み合わせ 検索履歴機能は、異なる検索結果を組み合わせて、検索結果を広げたり、詳細に調べたりする場 合に役立ちます。例えば、子供の肥満 (childhood obesity) に関する情報を探している場合は、 Advanced Search 機能で次の検索を実行します。

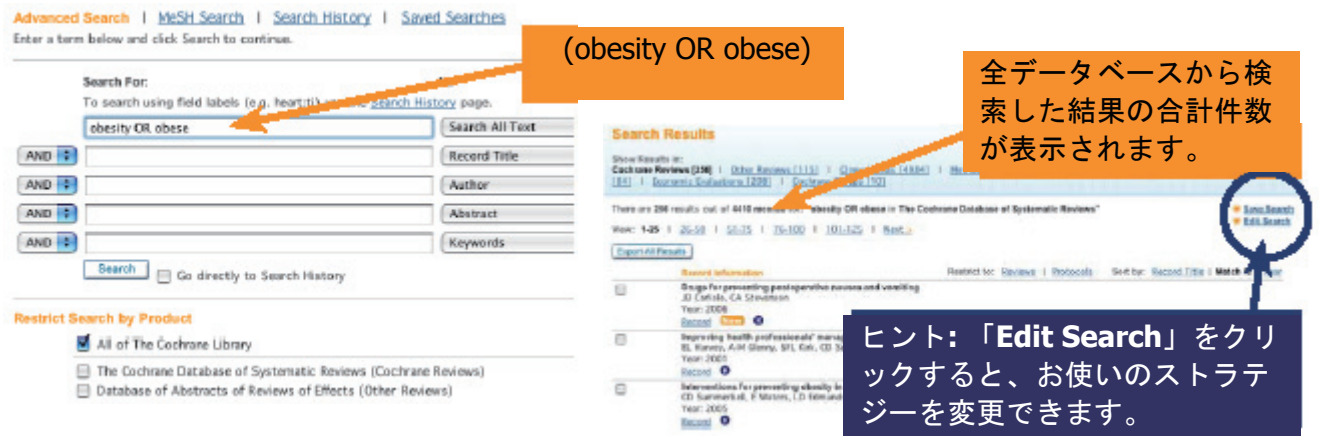

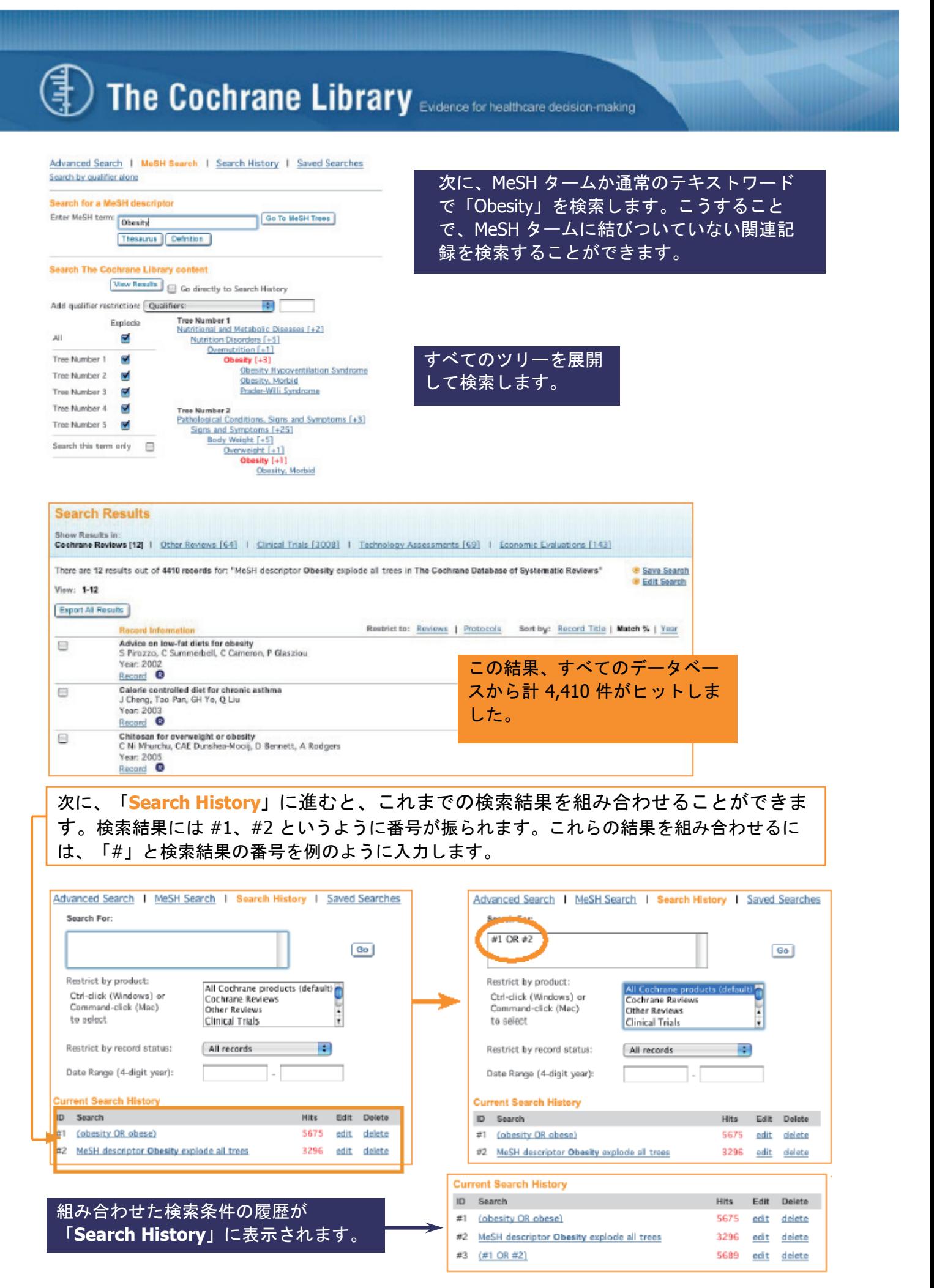

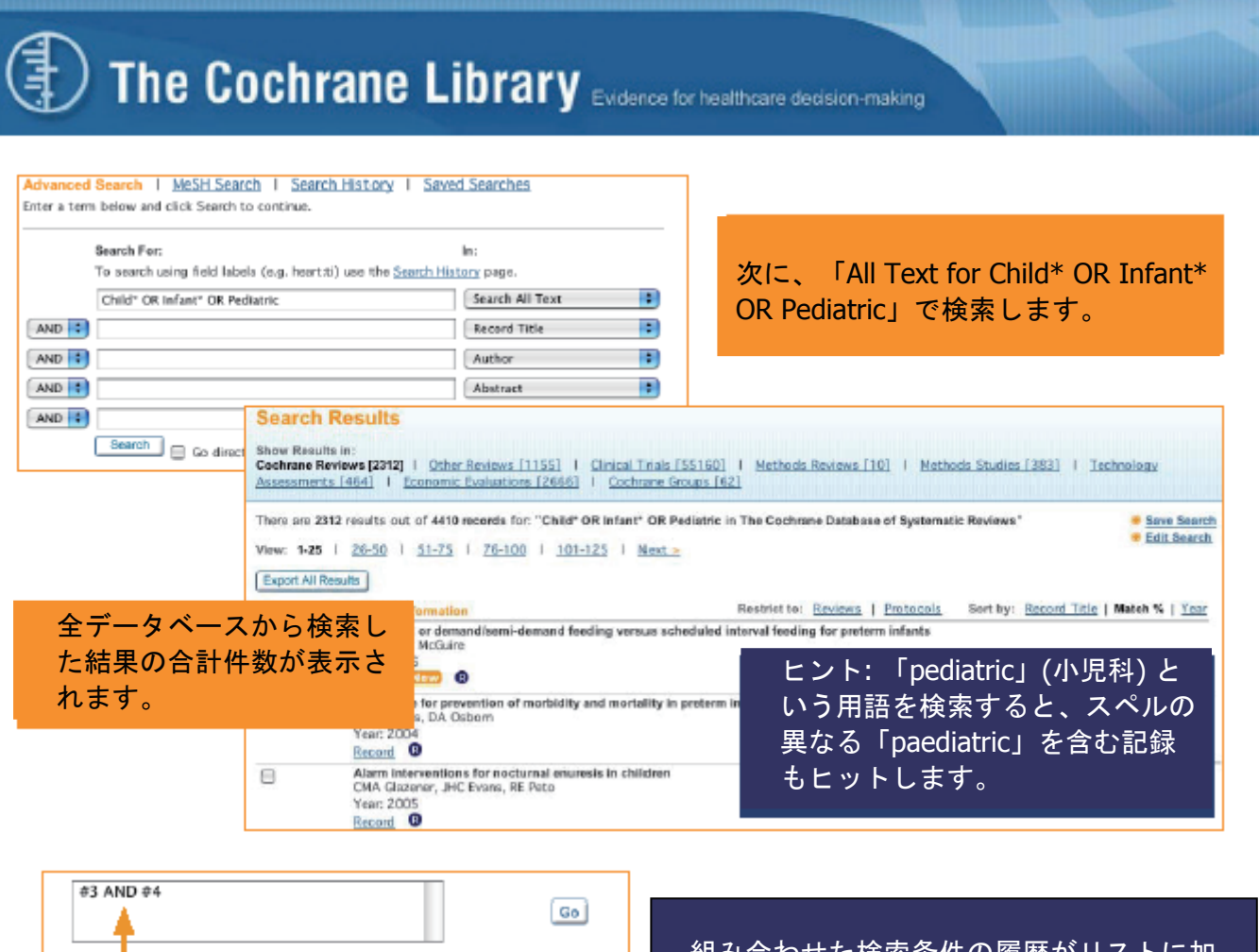

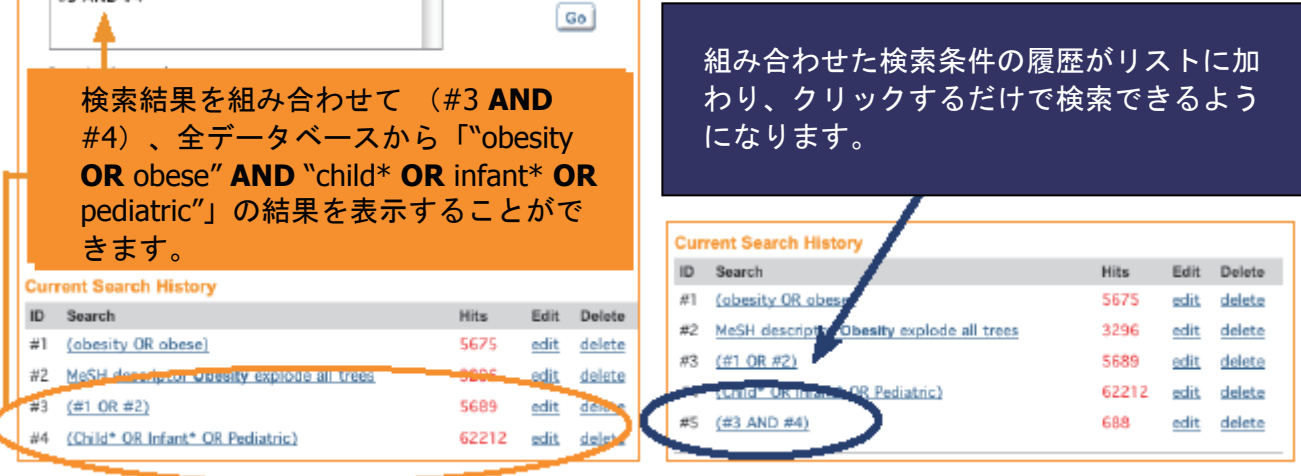

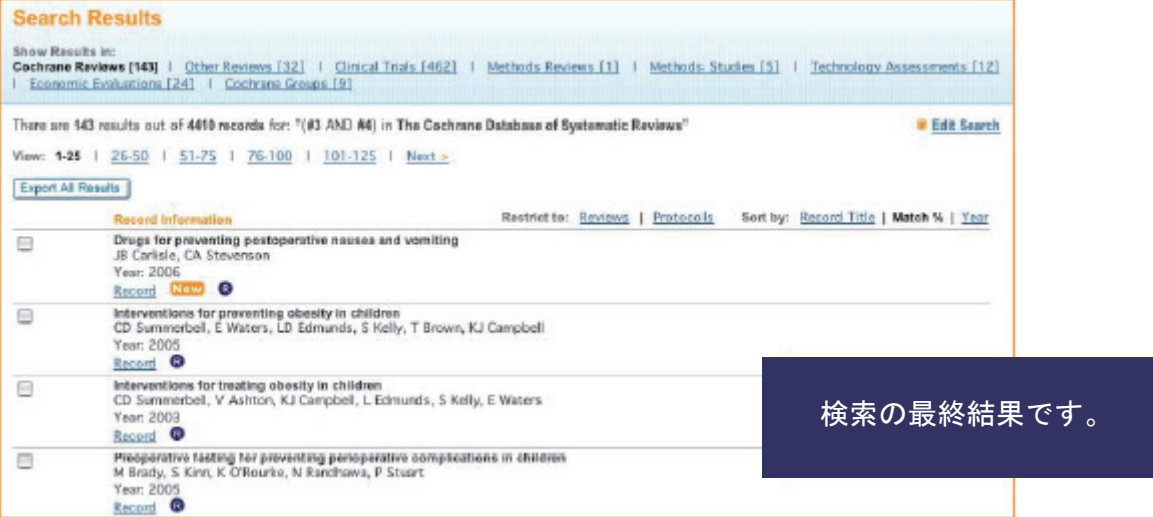

## 7. 検索結果の保存

#### 検索履歴全体の記録を保存するには、「**Save Search Strategy**」(検索ストラテジーの保存) ボタ ンをクリックします。

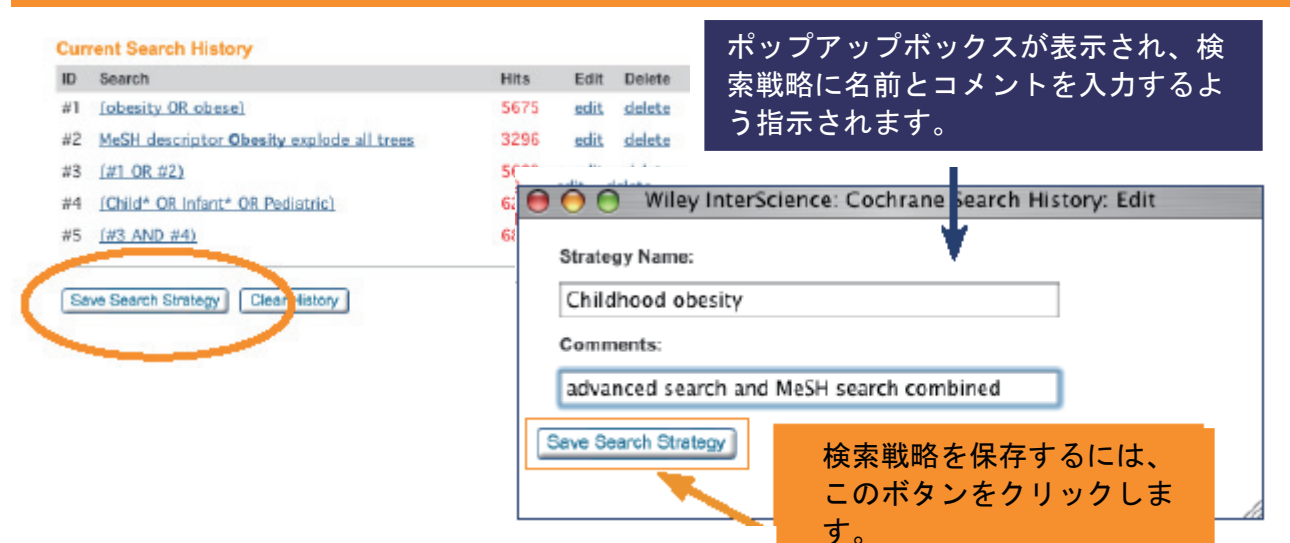

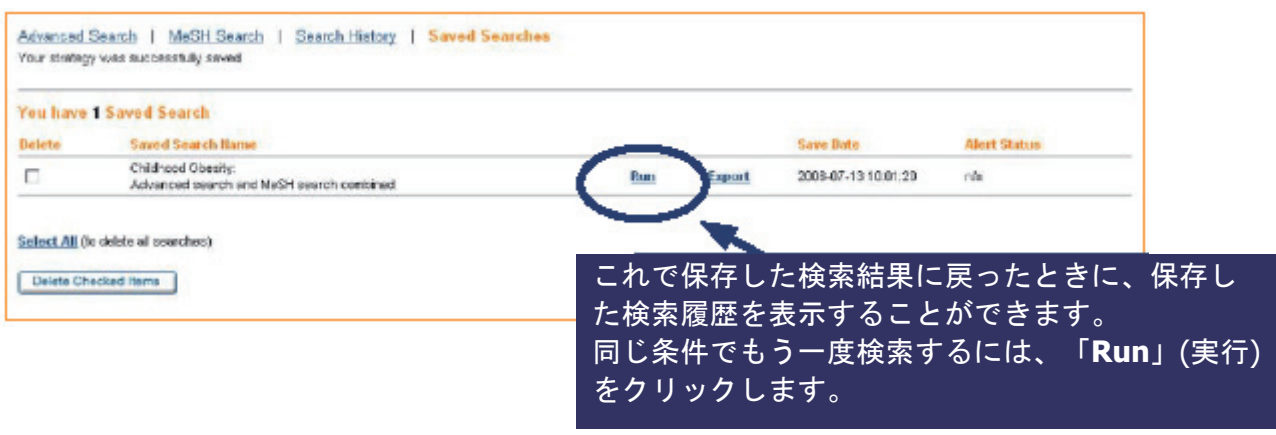

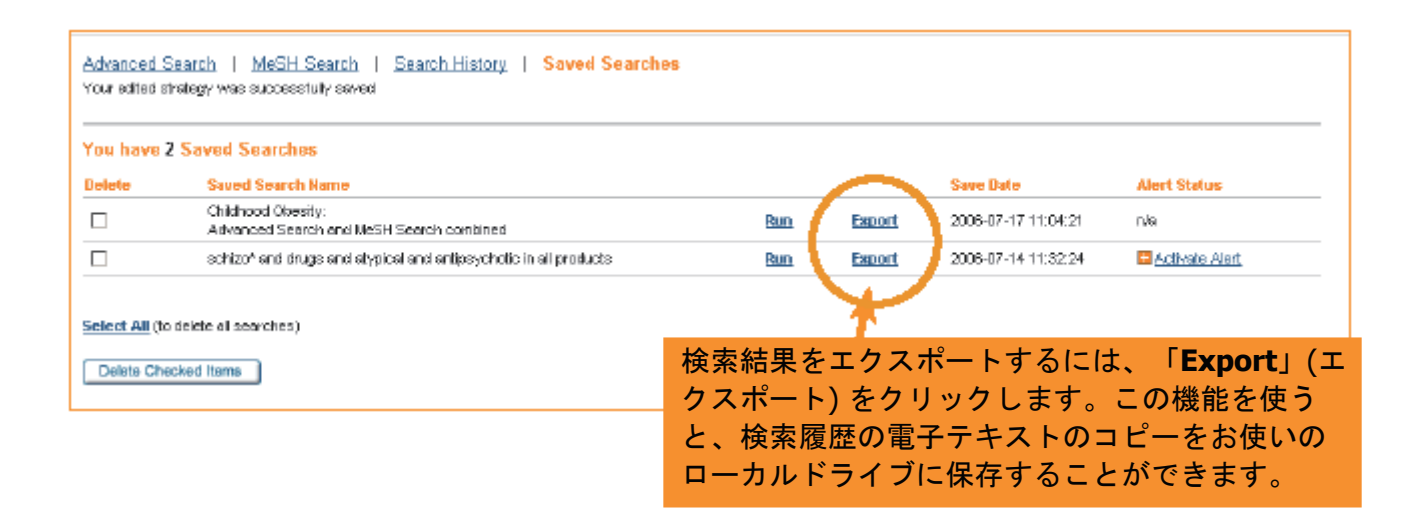

## 8. 書誌事項のエクスポート

レファレンスデータベース (EndNote など) に書誌事項をエクスポートするには、記録の脇にあるボ ックスをクリックしてオンにし、書誌事項をエクスポートしたい記録を選択します。画面にある全記 録からエクスポートしたい場合、画面の下にある「Select All」(すべてを選択) オプションをクリッ クします。選択した書誌事項をエクスポートするには、「Export Selected Citations」(選択した書誌 事項をエクスポート) ボタンをクリックします。

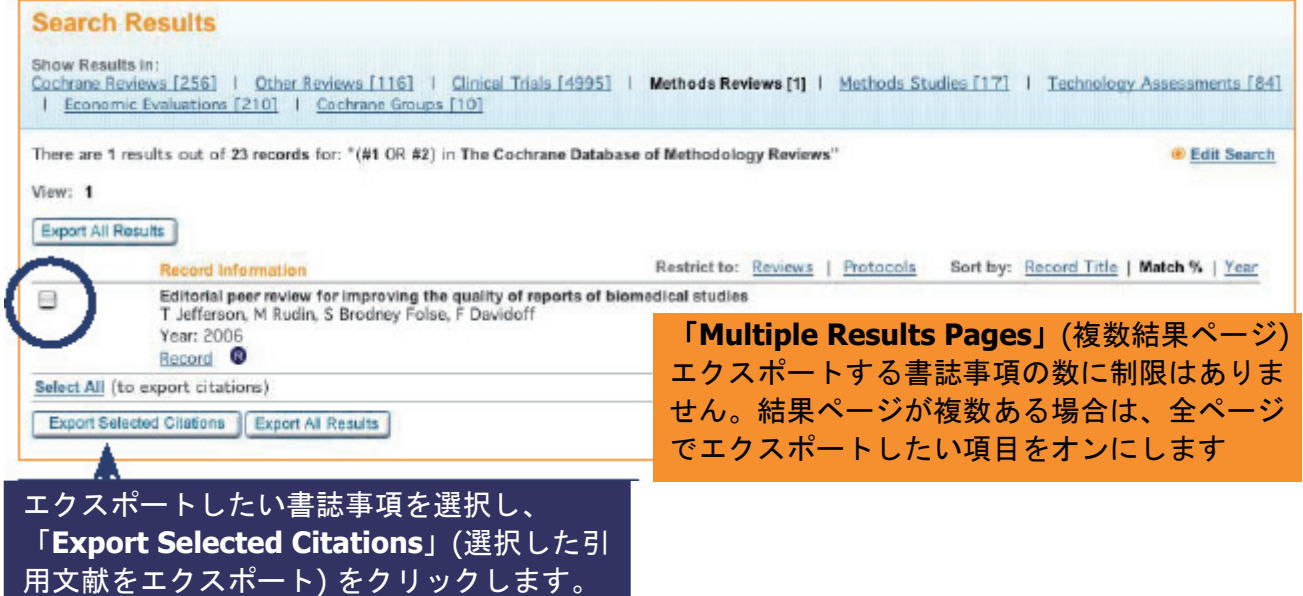

Export Type と File Type をドロップダウンメニューから選ぶよう指示されます。

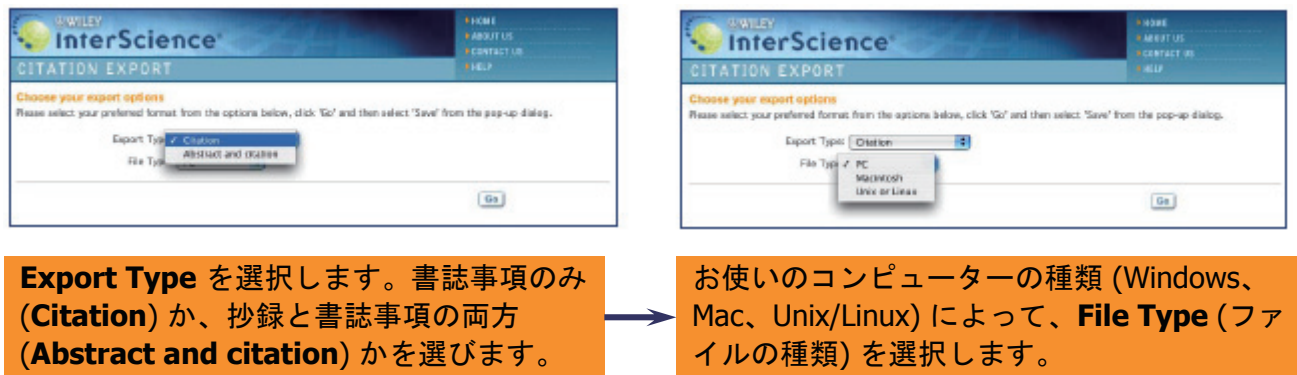

ファイルを開くか、保存するか、選ぶよう指示されます。

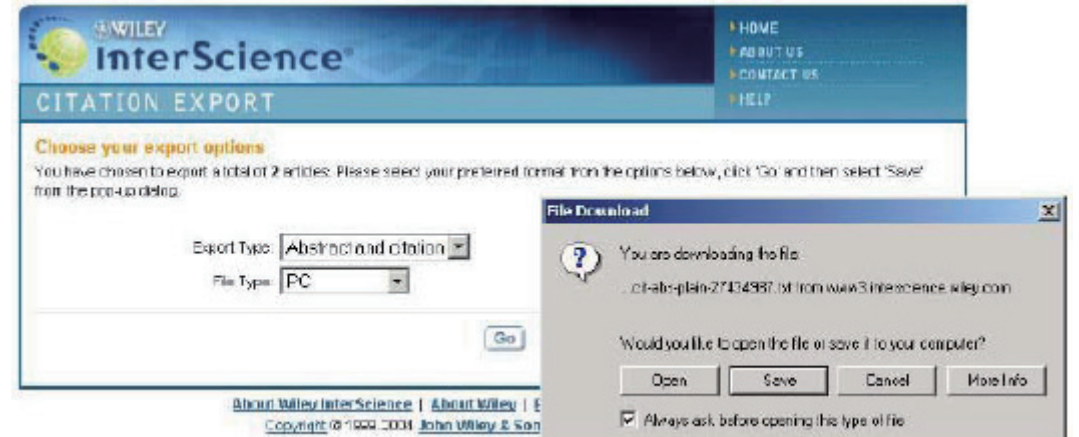

## 9. 様々なナビゲーション

コクラン・ライブラリーでレビューを開くと、フレームの中に論文が表示されます。以下は Cochrane Database of Systematic Reviews からの Complete Review の例です。

#### 論文の目次が画面の左側に表示されます。ここにあるリンクを使 って、興味のある論文のセクションに直接リンクできます。

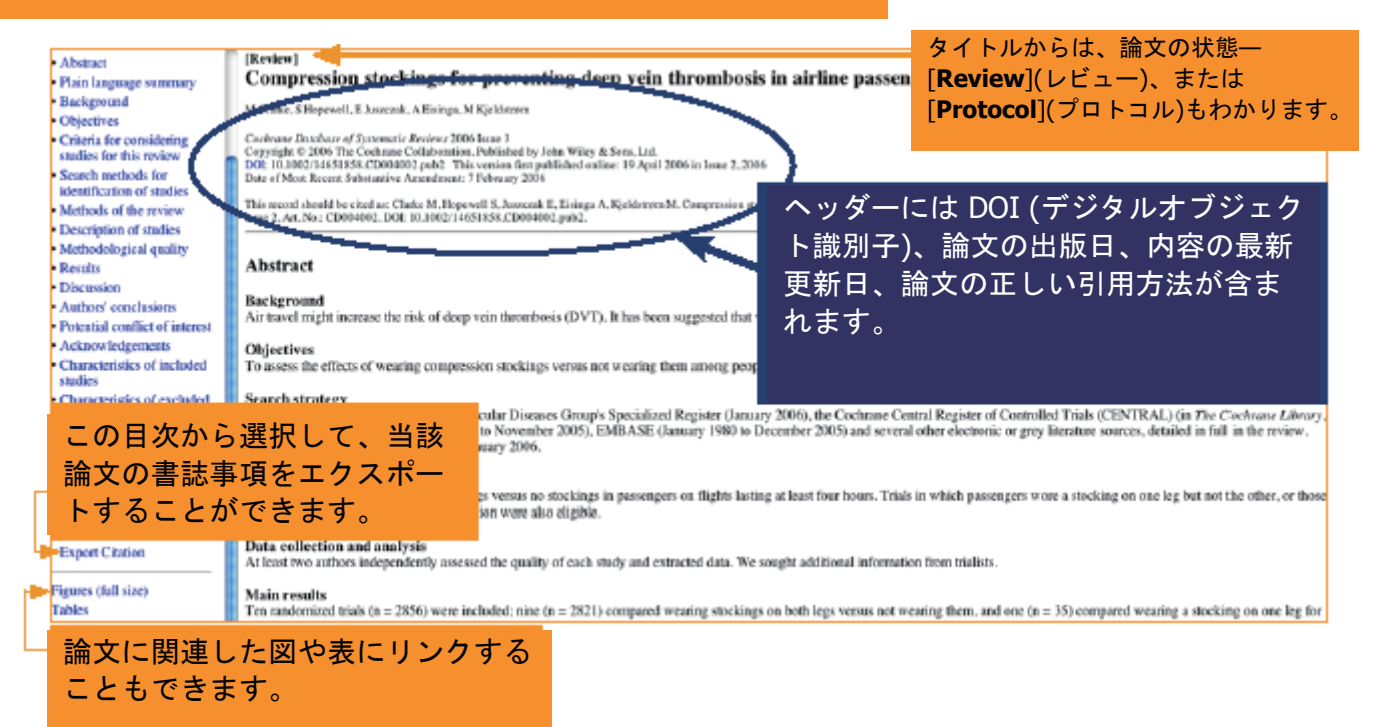

#### 目次の上にある **PDF** リンクを使って、レビューの **PDF** を開いたり、印刷したり、保存したり することができます。

[Review] [Review] **Compression stockings for** Compression stockings for preventing deep vein thrombosis in airline preventing deep vein passengers thrombosis in airline passengers M Clarke, S Hopewell, E Juszczak, A Eisinga, M Kjeldstrøm PDF (Size 261K) Cochrane Database of Systematic Reviews 2006 Issue 3 Copyright © 2006 The Cochrane Collaboration. Published by John Wiley & Sons, Ltd. DOI: 10.1002/14651858.CD004002.pub2 This version first published online: 19 April 2006 in Issue 2, 2006 · Abstract Date of Most Recent Substantive Amendment: 7 February 2006 · Plain language summary This record should be cited as: Clarke M, Hopewell S, Juszczak E, Eisinga A, Kjeldstrøm M. Compression stockings for preventing · Background deep vein thrombosis in airline passengers. Cochrane Database of Systematic Reviews 2006, Issue 2. Art. No.: CD004002. DOI: 10.1002/14651858.CD004002.pub2. • Objectives • Criteria for considering Next studies for this review **Abstract** · Search methods for identification of studies Background · Methods of the review Air travel might increase the risk of deep vein thrombosis (DVT). It has been suggested that wearing compression • Description of studies stockings might reduce this risk. · Methodological quality • Results **Objectives** To assess the effects of wearing compression stockings versus not wearing them among people travelling on flights · Discussion lasting at least four hours. • Authors' conclusions · Potential conflict of interest Search strategy

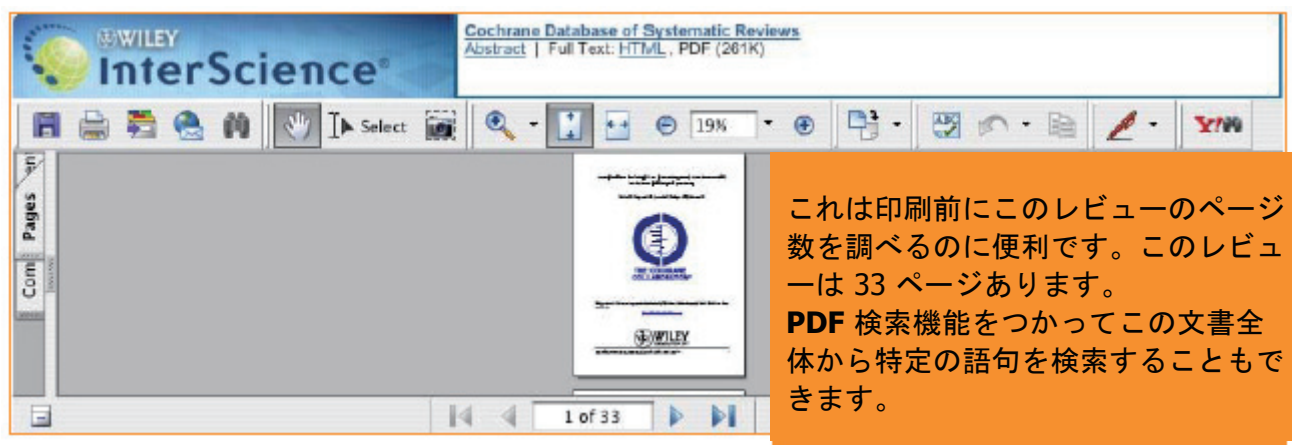

#### **PDF** の表示

This n<br>Cocky

Refe

Lh

## 9.1 一次情報へのリンク

Compression stockings for preventing deep vein thrombosis in airline passengers

M Clarke, S Hopewell, E Juszczak, A Eisinga, M Kieldström

Cocke<br>Copyr<br>DOI: 1<br>Date o

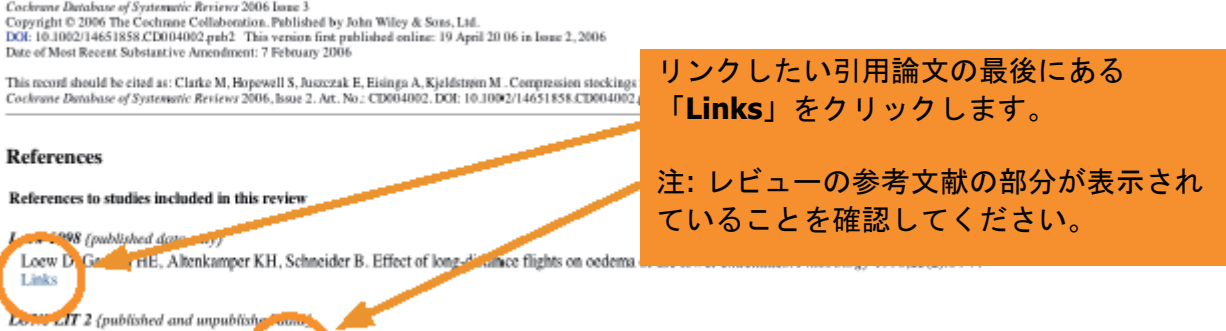

Belcaro G, Geroulakos G, Bucci M, Kennet AX, Winford M, Cesarone MR, et al. Venous thromboembolism from air travel. The LONFLIT Studies.<br>Circulation 2001;104(17 Suppl 2):244. Links

Belcaro G, Geroulakos G, De Sancta M, Nicolaides AN, Incandela L, Cesarone MR, et al. Prevention of deep venous thrombosis on long-haul flights.

Cited Article: Belcaro, et al.

Angiology Volume 53, 2002. Pages: 635

#### Links available for this article

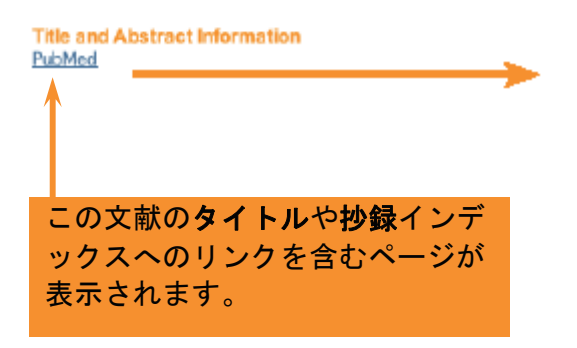

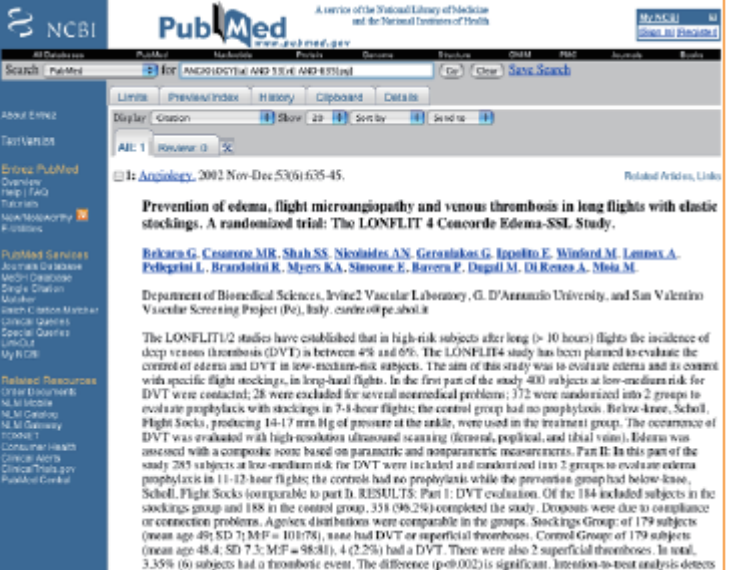

## 9.2 CDSR オッズ比グラフと表の表示

Cochrane Database of Systematic Reviews の統合機能の一つは、各レビューに備わったオッズ比グラ フです。これらの図表はレビューに含まれる各試験、考察後の各結果、試験データのメタアナリシス の結果分析に、明快でコンパクトな視覚的表現を提供します。

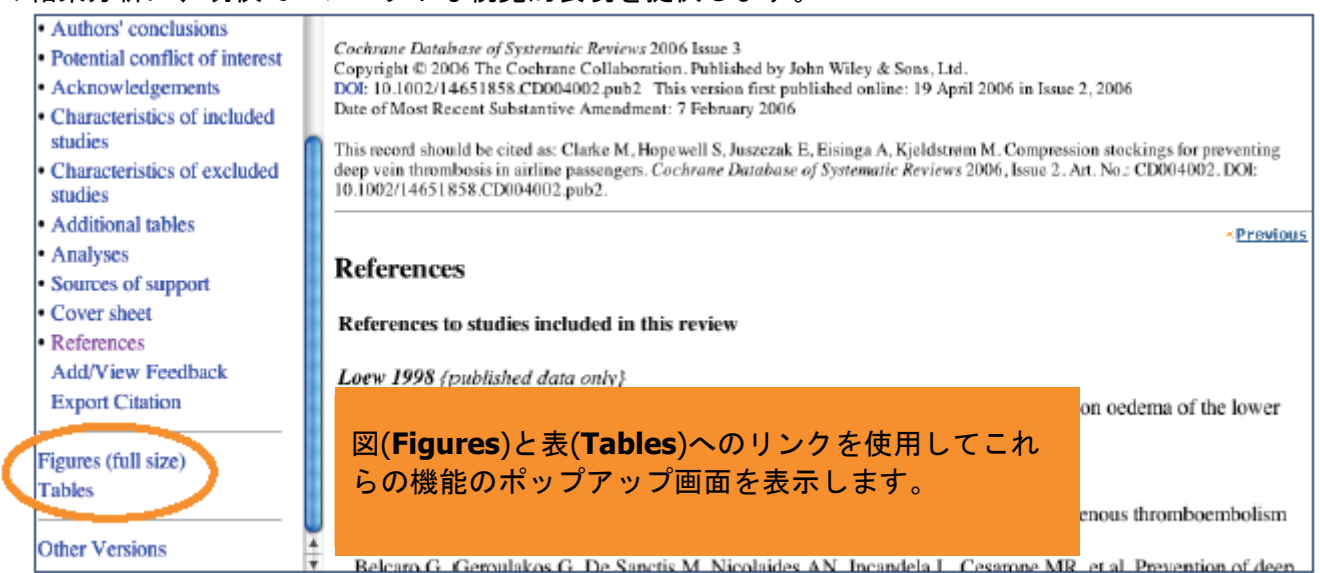

オッズ比グラフを含む画面が表示されます。「Tables」リンクをクリックすると関連した表を表示し ます。

オッズ比グラフは非常に便利なツールです。最初は複雑に見えるかもしれませんが、これらの表とそ の内容に慣れるにしたがって、エビデンスに信頼性のある全体像を提供する貴重な手段だということ がわかるでしょう。

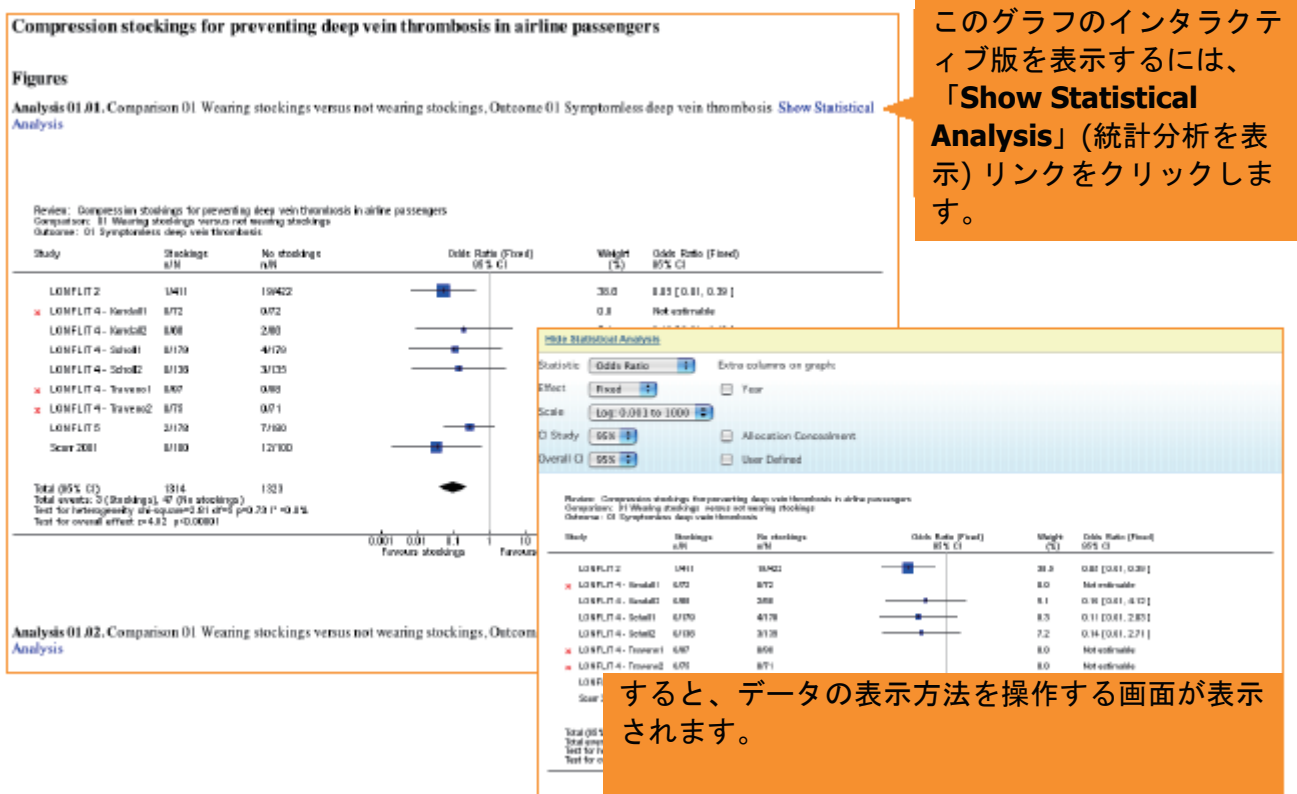

## 10. その他の機能

ワイリー・インターサイエンス のコクラン・ライブラリーには、次の追加機能があります。

- <del>Frack</del> MEDLINE Abstracts と ISI Web of Science® へのリンク
- ・引用したジャーナル論文のレビューに含まれる参考資料からの容易なナビゲーション
- ・キーワード、著者などのパラメータに基づく ワイリー・インターサイエンス アラートサービス— 興味のある分野の最新情報を常にキャッチ

#### Advanced Search | MeSH Search | Search History | Saved Searches

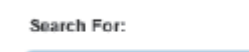

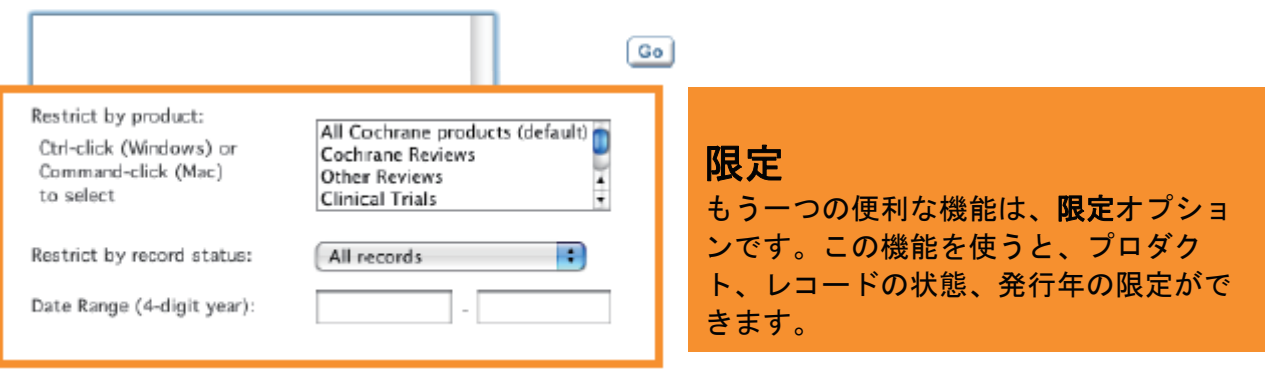

- · госемирной от машем
- · Methodological quality
- Results
- · Discussion
- · Authors' conclusions · Potential conflict of interest
- · Acknowledgements
- · Characteristics of included
- studies • Characteristics of excluded
- studies
- · Additional tables
- · Analyses
- · Sources of support
- Cover sheet
- · References
- Add/View Feedback **Export Citation**

This record should be cited as: Clarke M. Honewell S. Juszczak E. Eisinga A. Kieldstrem M. Compression stockings f Systematic Reviews 2006, Issue 2. Art. No.: CD004002. DOI: 10.1002/14-651858.CD004002.pub2

#### Abstract

**Background** 

Air travel might increase the risk of deep vein thrombosis (DVT). It has been suggested that wearing

#### **Objectives**

To assess the effects of wearing compression stockings versus not wearing them among people trave

## フィードバックの追加と表示

**Cochrane Review** か **Methodology Review** を選択します。次に選択  $gr$ した記録の目次の左側にある「**Add/View Feedback**」(フィードバック の追加/表示) リンクを選択します。選択したレビューやプロトコルに関  $R$ 連したフィードバックが、表示されたポップアップ・ウィンドウに表示 されます。

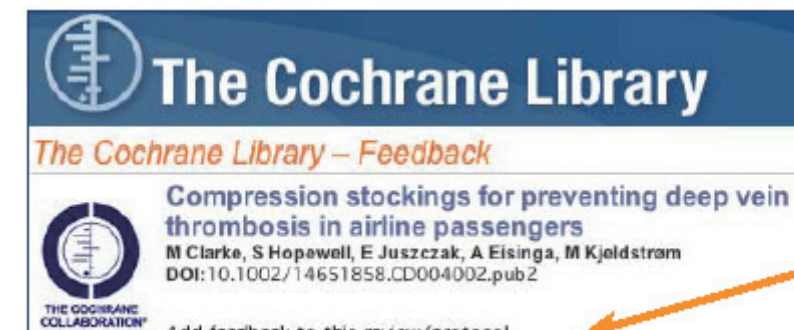

Add feedback to this review/protocol

## フィードバックの追加

ユーザーのコメントを Cochrane Review に追加するには、フィー ドバックを表示するポップアッ プ・ウィンドウの中にある「**Add Feedback to this review/protocol**」(このレビュ ー/プロトコルへのフィードバッ クの追加) リンクを選択します。

 $\left(\frac{1}{2}\right)$  The Cochrane Library Evidence for healthcare decision-making

## オンラインサポート 11. 追加リソース

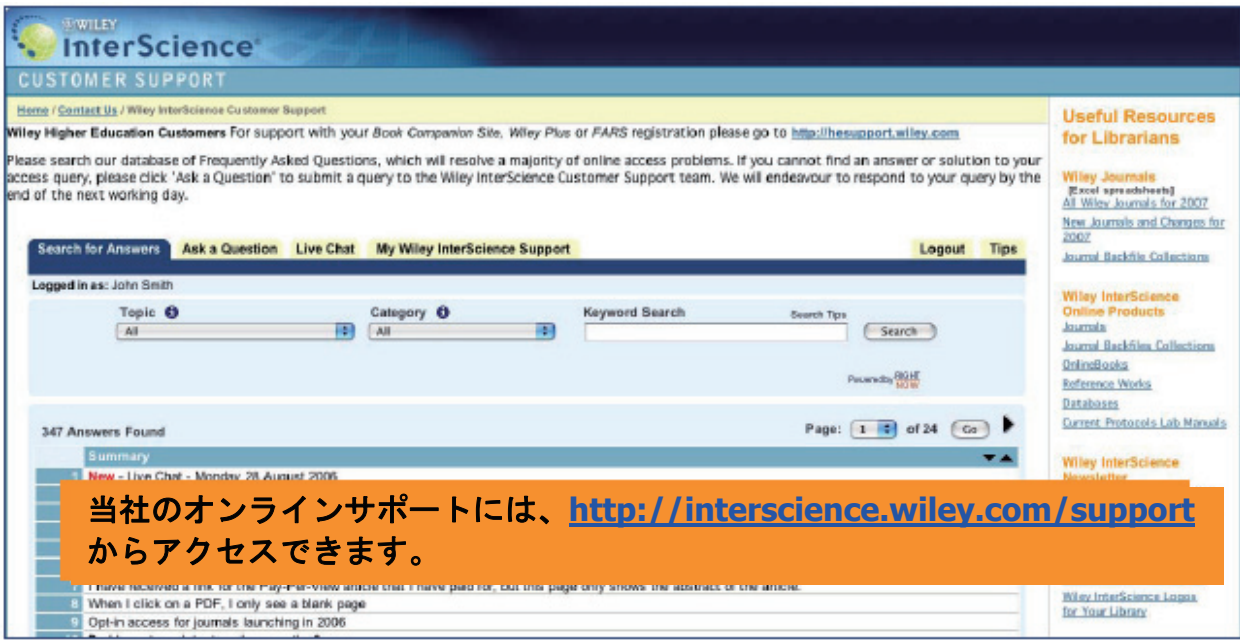

#### 追加学習

コクラン・ライブラリーでもっと学習教材を使用したい場合、またはオンラインのトレーニング体 験に参加する場合は、**http://interscience.wiley.com/training** にアクセスしてください。

## 12.付録

### フィールドラベルの検索

検索履歴のページから直接検索フォームにフィールドラベルを入力できます。 利用可能なフィールドは次の通りです。

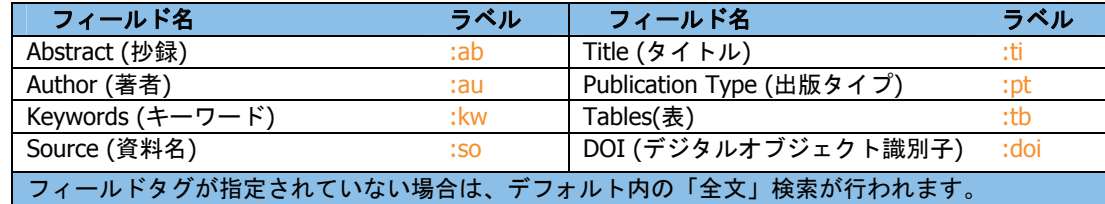

以下の図は、検索内のフィールドラベルの使い方について具体的な例を挙げて説明しています。

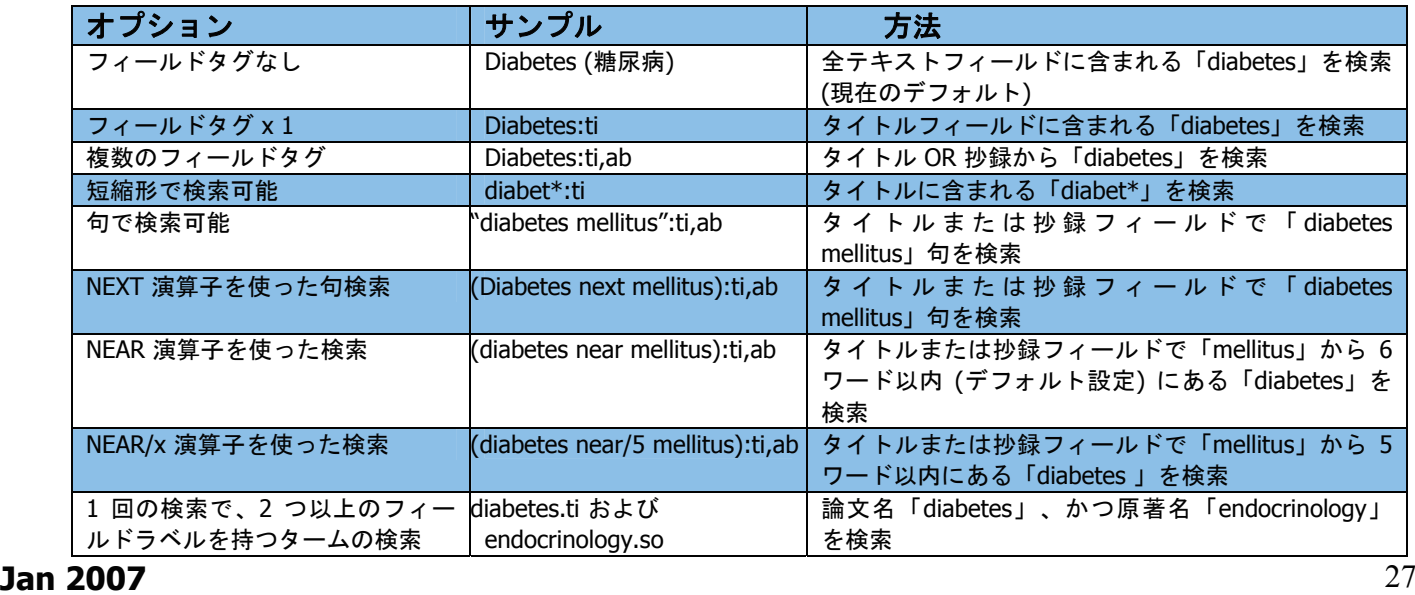

### MeSH ターム

#### コクランの **MeSH** ターム**:**

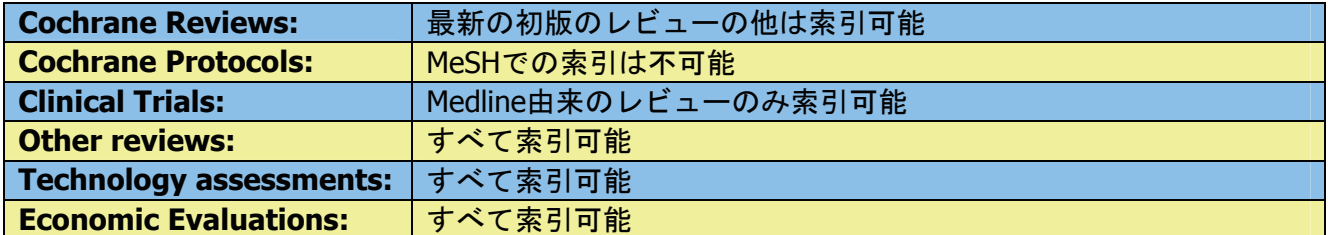

#### MeSH シソーラス検索を次の方法を用いて記録検索

#### シソーラス検索オプション

MeSH ツリー検索でタームを検索するのにシソーラスを使います。タームをテキストボックスに入力 して、「**Thesaurus**」をクリックすると、そのタームが含まれるすべての MeSH ディスクリプタの インデックス全体が表示されます。インデックスのタームを 1 つ選んでクリックすると、MeSH ツ リーサーチが表示されます (以下を参照)。

#### SH ツリー検索のオプション

テキストボックスにタームを入力して「**Go to MeSH Trees**」(**MeSH** ツリーを表示) をクリックす ると、関連タームのツリー構造が表示されます。表示された MeSH ツリー全体の一覧とチェックボ ックス・セレクターが右側に表示されます。

選択された MeSH 検索タームは赤字で表示されます。タームによっては、2 つ以上のツリー階層に 含まれている場合があります。タームの後ろの括弧内に表示されている番号は、そのタームに含まれ る下位ブランチ数を表しています。

タームをクリックすると、下位ブランチが展開します。ツリー構造の中でタームを 1 つ検索するに は、そのタームを MeSH 識別子として選択し、「**Search this term only**」(このタームのみを検索) をチェックして「**Go**」ボタンをクリックすると検索結果が表示されます。

1 つまたは複数のツリーに含まれるタームをすべて検索するには、ツリーの隣にあるチェックボック スを選択して、「**Go**」ボタンをクリックして検索結果を表示させます。

MeSH ツリー検索では、「**Qualifier**」(限定詞) リスト (「**Go**」ボタンの横) から検索対象のタームを 選択することで、さらに詳細な検索ができます。複数のタームをリストから選択することもできます。

#### MeSH 限定詞のオプション

MeSH 検索対象限定詞は、ツリー検索の一部としても使用でき、直接入力することもできます。直接 検索では、「**Search by qualifier alone**」(限定詞のみで検索) をクリックし、リスト上から 1 つま たは複数のタームを選択し、「**Go**」ボタンをクリックして検索結果を表示します。

#### 定義のオプション

タームを入力して、「**Definition**」(定義) をクリックすると、ポップアップ・ウィンドウにあるタ ームの定義が表示されます。

### 検索のヒント

• 検索を直接検索履歴ページに含めるために、MeSH ツリー検索と識別子検索で「**Go**」ボタンの下 の「**Go Directly to Search History**」**(**検索履歴を直接表示**)** を選択することができます。

• アスタリスク (\*) をシソーラス検索時のワイルドカード文字として使うことができます。

例: 「reticulo\*」と入力すると、「reticuloendotheliosis」にヒットします。

• Advanced Search (アドバンストサーチ) ページの便利な機能として、画面右側に「Search Tips」 (検索のヒント) があります。

このヒントを使って、特定の検索クエリーオプションを調べることができます。

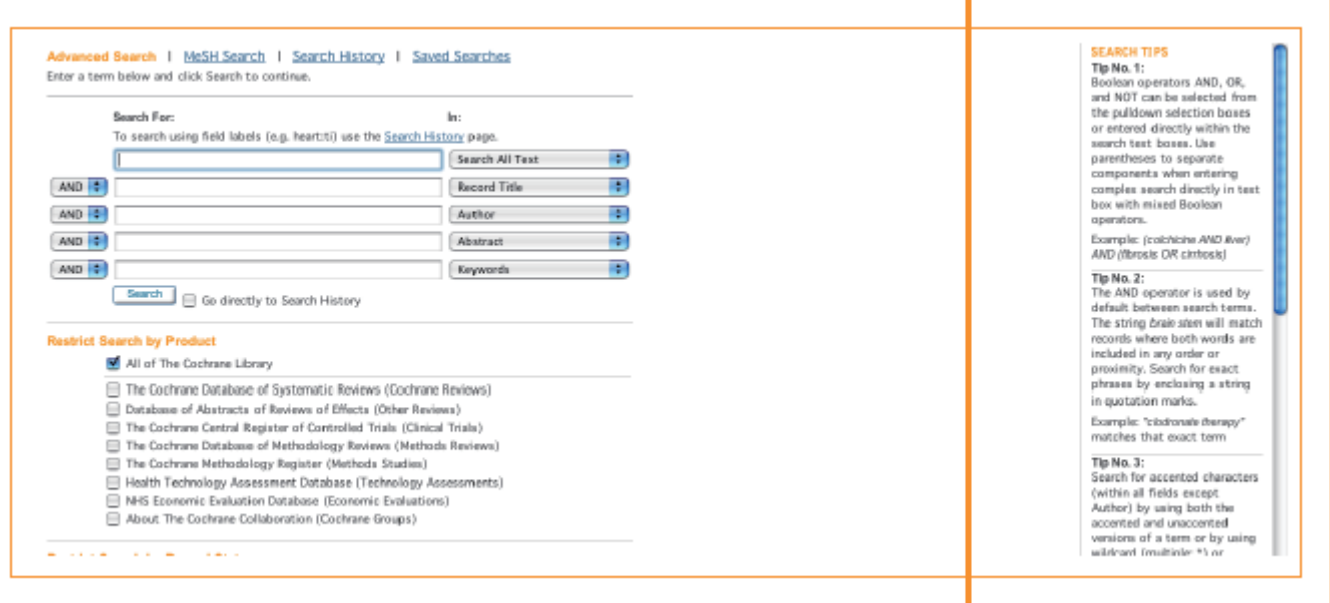

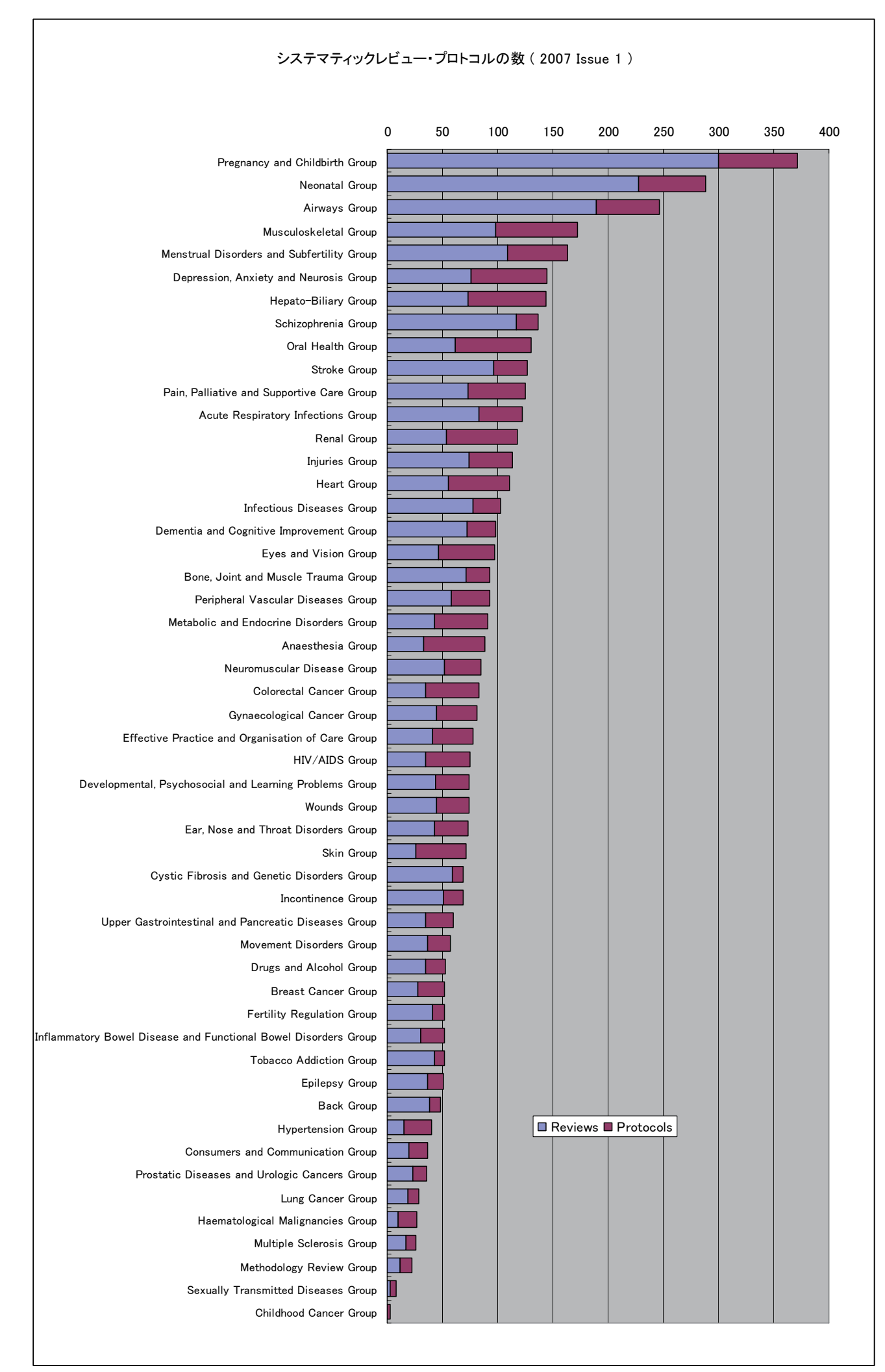

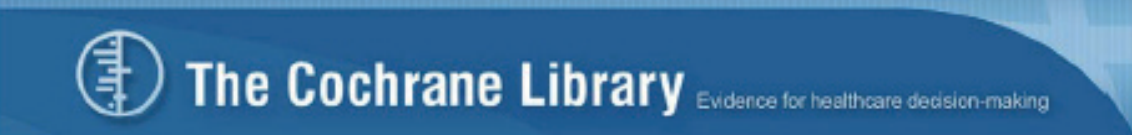

Memo:

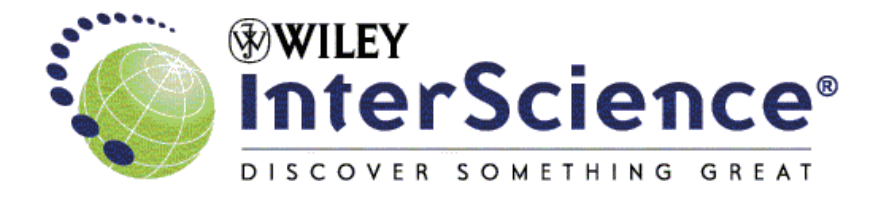

#### **CONTACT WILEY INTERSCIENCE**

ワイリー・ジャパン  $\overline{\tau}$ 102-0073 東京都千代田区九段北1-5-9 九段誠和ビル7F Tel. 03-3556-9762 Fax. 03-3556-9763 e-mail: interscience@wiley.co.jp